#### **Oracle® Database**

Companion CD Installation Guide

10*g* Release 1 (10.1) for UNIX Systems: AIX-Based Systems, hp HP-UX PA-RISC (64-bit), hp Tru64 UNIX, Linux x86, and Solaris Operating System (SPARC)

**Part No. B10886-02**

February 2004

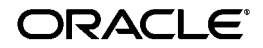

Oracle Database Companion CD Installation Guide, 10*g* Release 1 (10.1) for UNIX Systems: AIX-Based Systems, hp HP-UX PA-RISC (64-bit), hp Tru64 UNIX, Linux x86, and Solaris Operating System (SPARC)

Part No. B10886-02

Copyright © 1996, 2004, Oracle. All rights reserved.

The Programs (which include both the software and documentation) contain proprietary information; they are provided under a license agreement containing restrictions on use and disclosure and are also protected by copyright, patent, and other intellectual and industrial property laws. Reverse engineering, disassembly, or decompilation of the Programs, except to the extent required to obtain interoperability with other independently created software or as specified by law, is prohibited.

The information contained in this document is subject to change without notice. If you find any problems in the documentation, please report them to us in writing. This document is not warranted to be error-free. Except as may be expressly permitted in your license agreement for these Programs, no part of these Programs may be reproduced or transmitted in any form or by any means, electronic or mechanical, for any purpose.

If the Programs are delivered to the United States Government or anyone licensing or using the Programs on behalf of the United States Government, the following notice is applicable:

U.S. GOVERNMENT RIGHTS Programs, software, databases, and related documentation and technical data delivered to U.S. Government customers are "commercial computer software" or "commercial technical data" pursuant to the applicable Federal Acquisition Regulation and agency-specific supplemental regulations. As such, use, duplication, disclosure, modification, and adaptation of the Programs, including documentation and technical data, shall be subject to the licensing restrictions set forth in the applicable Oracle license agreement, and, to the extent applicable, the additional rights set forth in FAR 52.227-19, Commercial Computer Software--Restricted Rights (June 1987). Oracle Corporation, 500 Oracle Parkway, Redwood City, CA 94065

The Programs are not intended for use in any nuclear, aviation, mass transit, medical, or other inherently dangerous applications. It shall be the licensee's responsibility to take all appropriate fail-safe, backup, redundancy and other measures to ensure the safe use of such applications if the Programs are used for such purposes, and we disclaim liability for any damages caused by such use of the Programs.

Oracle is a registered trademark of Oracle Corporation and/or its affiliates. Other names may be trademarks of their respective owners.

The Programs may provide links to Web sites and access to content, products, and services from third parties. Oracle is not responsible for the availability of, or any content provided on, third-party Web sites. You bear all risks associated with the use of such content. If you choose to purchase any products or services from a third party, the relationship is directly between you and the third party. Oracle is not responsible for: (a) the quality of third-party products or services; or (b) fulfilling any of the terms of the agreement with the third party, including delivery of products or services and warranty obligations related to purchased products or services. Oracle is not responsible for any loss or damage of any sort that you may incur from dealing with any third party.

# **Contents**

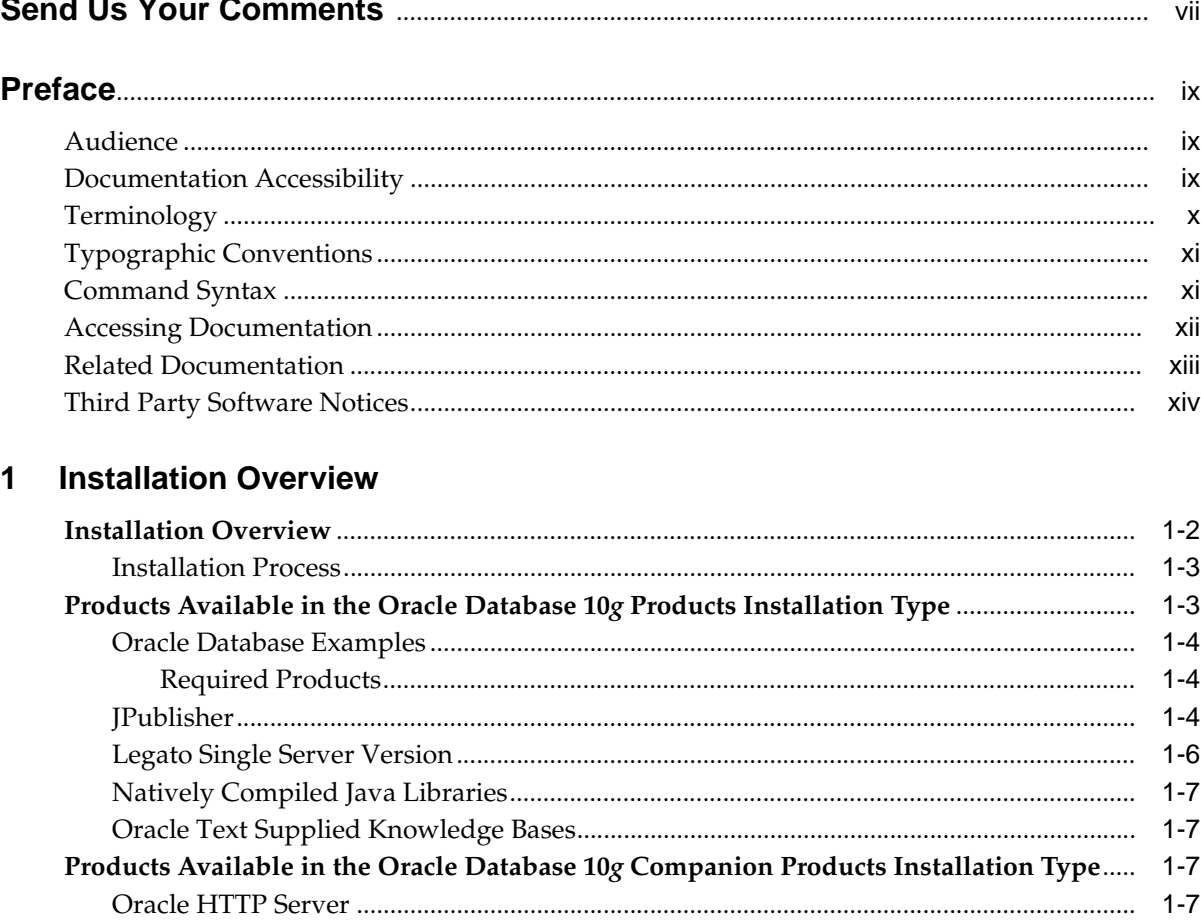

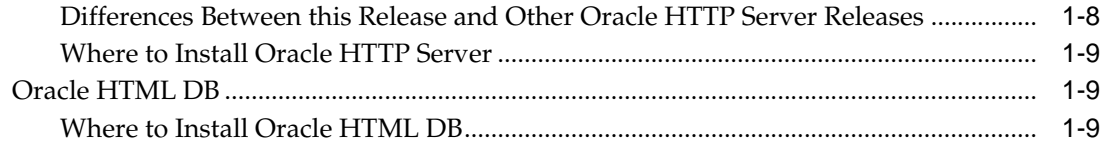

## **[2 Pre-installation Tasks for Installations in an Existing Oracle Home](#page-24-0)**

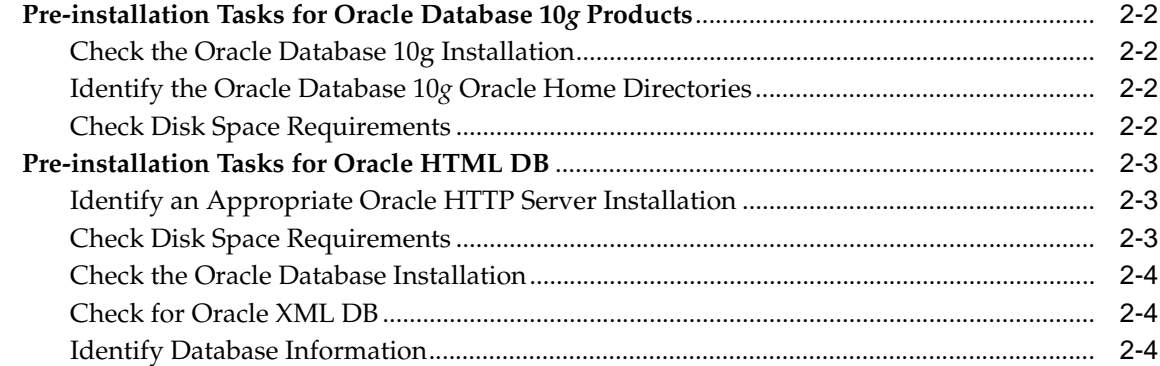

## **[3 Pre-installation Tasks for Installations in a New Oracle Home](#page-28-0)**

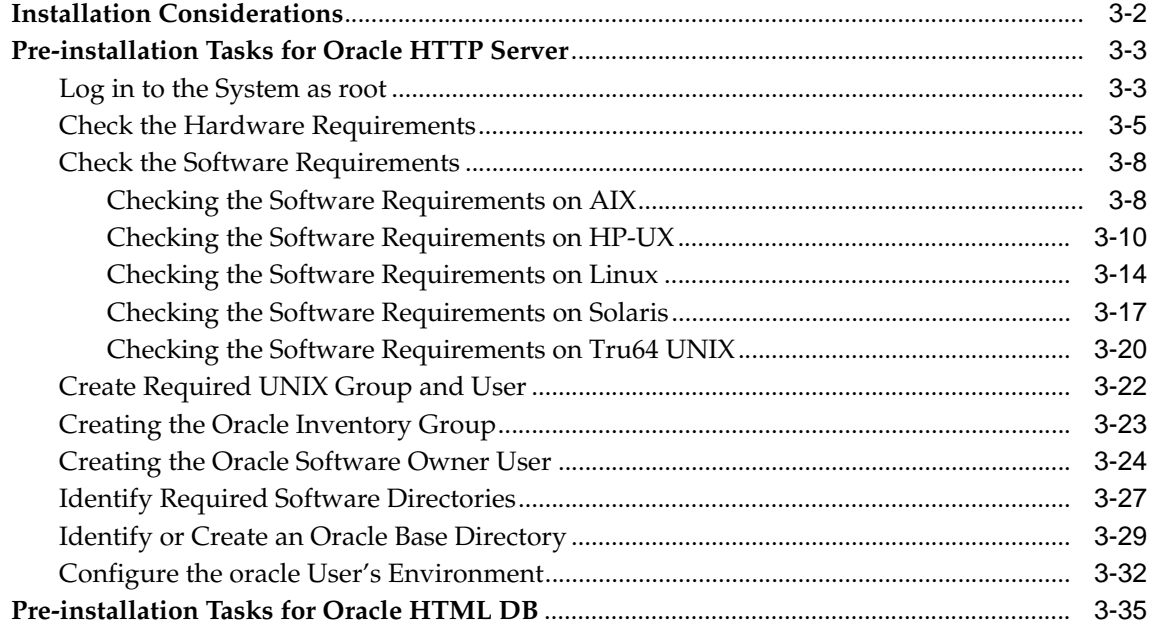

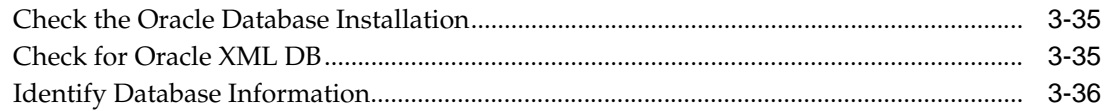

## 4 Installing the Software

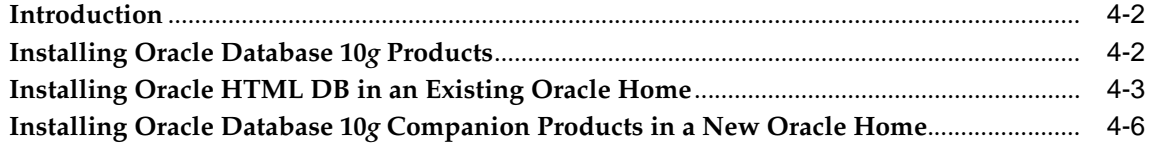

## 5 Post-installation Tasks

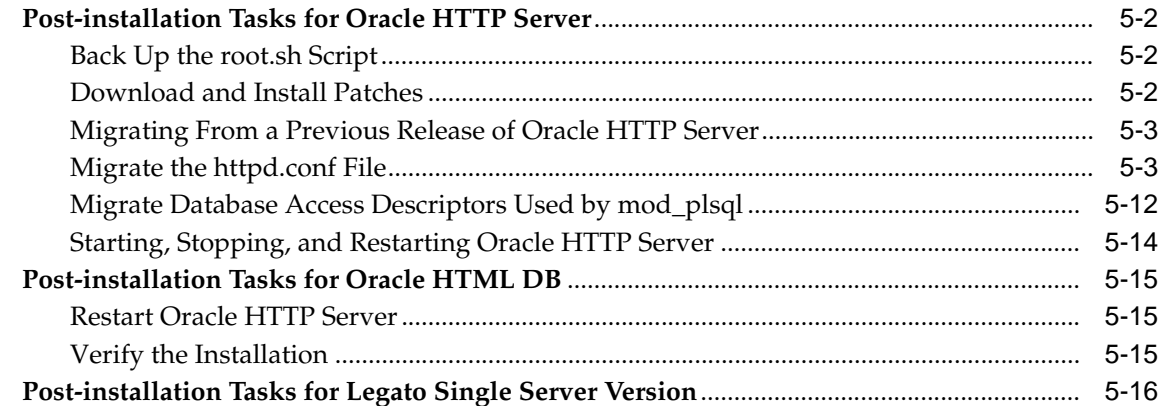

#### **Removing Oracle Software**  $6\overline{6}$

#### $\overline{A}$ **Mounting Discs**

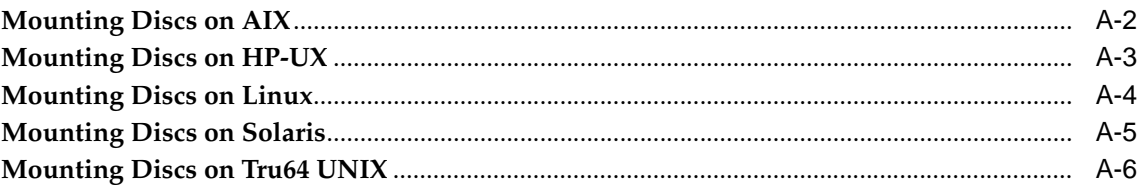

#### $\mathbf{B}$ **Troubleshooting**

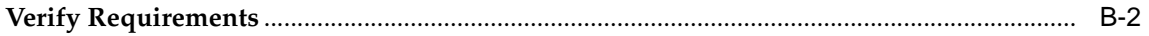

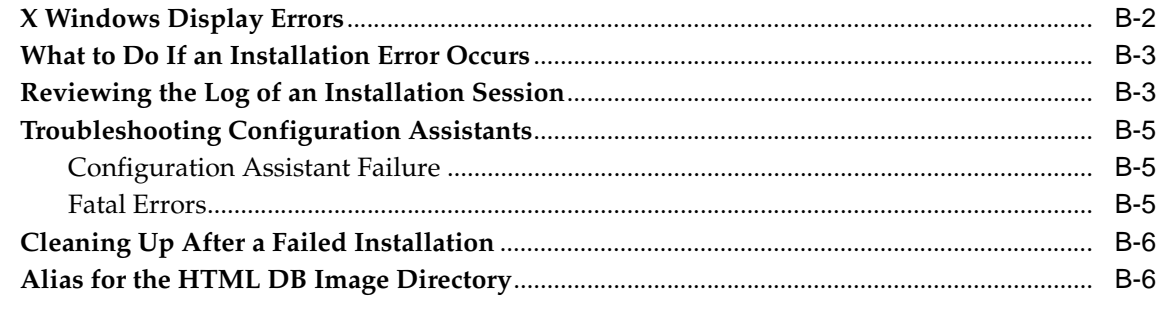

## **Index**

# **Send Us Your Comments**

#### <span id="page-6-0"></span>**Oracle Database Companion CD Installation Guide, 10g Release 1 (10.1) for UNIX Systems: AIX-Based Systems, hp HP-UX PA-RISC (64-bit), hp Tru64 UNIX, Linux x86, and Solaris Operating System (SPARC)**

#### **Part No. B10886-02**

Oracle welcomes your comments and suggestions on the quality and usefulness of this publication. Your input is an important part of the information used for revision.

- Did you find any errors?
- Is the information clearly presented?
- Do you need more information? If so, where?
- Are the examples correct? Do you need more examples?
- What features did you like most about this manual?

If you find errors or have other suggestions for improvement, you can email them to us at [osdwrite\\_us@oracle.com](mailto:osdwrite_us@oracle.com). Please indicate the title and part number of the document and the chapter, section, and page number if available. Please indicate whether you would like a reply.

If you have problems with the software, please contact your local Oracle Support Services Center.

## **Preface**

<span id="page-8-0"></span>This guide describes how to install and configure the products available on the Oracle Database 10*g* Companion CD.

## <span id="page-8-1"></span>**Audience**

This guide is intended for anyone responsible for installing the products available on the Oracle Database 10*g* Companion CD.

## <span id="page-8-2"></span>**Documentation Accessibility**

Our goal is to make Oracle products, services, and supporting documentation accessible, with good usability, to the disabled community. To that end, our documentation includes features that make information available to users of assistive technology. This documentation is available in HTML format, and contains markup to facilitate access by the disabled community. Standards will continue to evolve over time, and Oracle is actively engaged with other market-leading technology vendors to address technical obstacles so that our documentation can be accessible to all of our customers. For additional information, visit the Oracle Accessibility Program Web site at

<http://www.oracle.com/accessibility/>

#### **Accessibility of Code Examples in Documentation**

JAWS, a Windows screen reader, may not always correctly read the code examples in this document. The conventions for writing code require that closing braces should appear on an otherwise empty line; however, JAWS may not always read a line of text that consists solely of a bracket or brace.

#### **Accessibility of Links to External Web Sites in Documentation**

This documentation may contain links to Web sites of other companies or organizations that Oracle does not own or control. Oracle neither evaluates nor makes any representations regarding the accessibility of these Web sites.

#### **Support for Hearing and Speech Impaired Customers**

Oracle provides dedicated Text Telephone (TTY) access to Oracle Support Services within the United States of America 24 hours a day, seven days a week.

- For technical questions, call 1.800.446.2398
- For non-technical questions, call 1.800.464.233

## <span id="page-9-0"></span>**Terminology**

The names for the UNIX operating systems have been shortened in this guide, as follows:

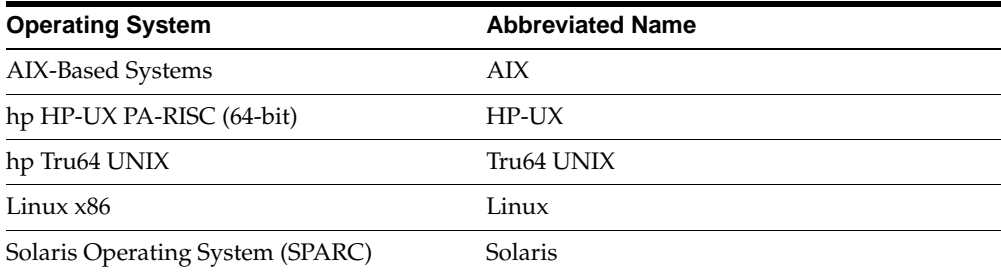

## <span id="page-10-0"></span>**Typographic Conventions**

The following typographic conventions are used in this guide:

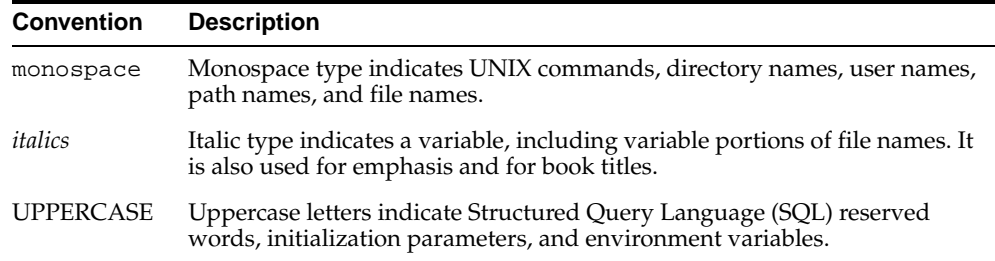

## <span id="page-10-1"></span>**Command Syntax**

UNIX command syntax appears in monospace font. The dollar character (\$), number sign (#), or percent character (%) are UNIX command prompts. Do not enter them as part of the command.

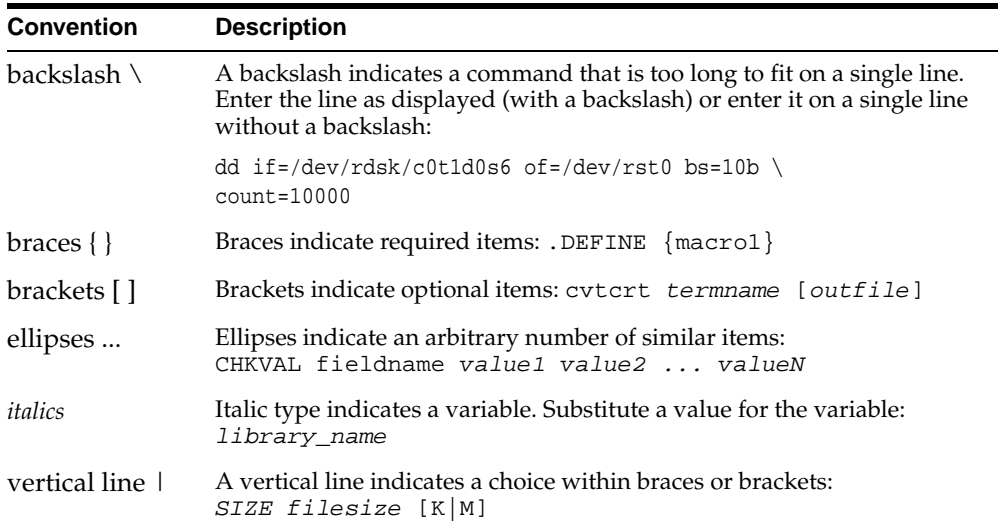

## <span id="page-11-0"></span>**Accessing Documentation**

The documentation for Oracle Database 10*g* Companion CD includes platform-specific documentation and generic product documentation.

#### **Platform-Specific Documentation**

Platform-specific documentation includes information about installing and using Oracle products on particular platforms. The platform-specific documentation for this product is available in both Adobe portable document format (PDF) and HTML format on the product disc. To access the platform-specific documentation on disc:

- **1.** Use a Web browser to open the welcome.htm file in the top-level directory of the disc.
- **2.** For DVD-ROMs only, select the appropriate product link.
- **3.** Select the **Documentation** tab.

If you prefer paper documentation, then open and print the PDF files.

#### **Product Documentation**

Product documentation includes information about configuring, using, or administering Oracle products on any platform. The product documentation for Oracle Database 10*g* products is available in both HTML and PDF formats in the following locations:

On the Oracle Database 10g Documentation Library CD-ROM

To access the documentation from the CD-ROM, use a Web browser to view the index.htm file in the top-level directory on the disc.

■ In the doc subdirectory on the Oracle Database 10*g* DVD-ROM

To access the documentation from the DVD-ROM, use a Web browser to view the welcome.htm file in the top-level directory on the disc, then select the Oracle Database 10*g* Documentation Library link.

■ Online on the Oracle Technology Network (OTN) Web site:

```
http://otn.oracle.com/documentation
```
## <span id="page-12-0"></span>**Related Documentation**

The platform-specific documentation for Oracle Database 10*g* products includes the following manuals:

- Oracle Database:
	- **–** *Oracle Database Release Notes* (platform-specific)
	- **–** *Oracle Database Quick Installation Guide* (platform-specific)
	- **–** *Oracle Database Installation Guide for UNIX Systems*
	- **–** *Oracle Real Application Clusters Installation and Configuration Guide*
	- **–** *Oracle Database Administrator's Reference for UNIX Systems*
	- **–** *Oracle Procedural Gateway for APPC Installation and Configuration Guide for UNIX*
	- **–** *Oracle Procedural Gateway for APPC User's Guide for UNIX*
	- **–** *Oracle Procedural Gateway for APPC Messages Guide*
	- **–** *Oracle Transparent Gateway for DRDA Installation and User's Guide for UNIX*
- Oracle Client:
	- **–** *Oracle Database Client Quick Installation Guide* (platform-specific)
	- **–** *Oracle Database Client Installation Guide for UNIX Systems*
- Oracle Database 10*g* Companion CD:
	- **–** *Oracle Database Companion CD Installation Guide for UNIX Systems*
	- **–** *Oracle Database Companion CD Quick Installation Guide* (platform-specific)

Refer to the Oracle Database release notes for your platform for important information that was not available when this book was released. The release notes for Oracle Database 10*g* are updated regularly. You can get the most-recent version from OTN:

<http://otn.oracle.com/documentation>

## <span id="page-13-0"></span>**Third Party Software Notices**

This program contains third party software from HP. The Oracle program license that accompanied this product determines your right to use the Oracle program, including the HP software. Notwithstanding anything to the contrary in the Oracle program license, the HP software is provided "AS IS" and without intellectual property indemnities, warranties, or support of any kind from Oracle or HP.

This program contains third party software from International Business Machines Corporation ("IBM"). The Oracle program license that accompanied this product determines your right to use the Oracle program, including the IBM software.

Notwithstanding anything to the contrary in the Oracle program license, the IBM software is provided "AS IS" and without intellectual property indemnities, warranties, or support of any kind from Oracle or IBM.

<span id="page-14-0"></span>**1**

# **Installation Overview**

This chapter provides an overview of the products available on the Oracle Database 10*g* Companion CD and describes issues that you must consider before installing them. It includes information about the following topics:

- [Installation Overview](#page-15-0)
- [Products Available in the Oracle Database 10g Products Installation Type](#page-16-1)
- Products Available in the Oracle Database 10g Companion Products Installation [Type](#page-20-2)

## <span id="page-15-0"></span>**Installation Overview**

This section describes the installation types available from the Oracle Database 10*g* Companion CD and provides an overview of the installation process.

#### **Installation Types**

The Oracle Database 10*g* Companion CD contains two installation types:

- Oracle Database 10*g* Products
- Oracle Database 10*g* Companion Products

#### **Oracle Database 10g Products**

The Oracle Database 10*g* Products installation type includes the following products, which must be installed in an existing Oracle Database 10*g* Oracle home:

- **[Oracle Database Examples](#page-17-0)**
- [JPublisher](#page-17-2)
- [Legato Single Server Version](#page-19-0)
- [Natively Compiled Java Libraries](#page-20-0)
- [Oracle Text Supplied Knowledge Bases](#page-20-1)

#### **Oracle Database 10g Companion Products**

The Oracle Database 10*g* Companion Products installation type includes the following products:

- [Oracle HTTP Server](#page-20-3)
- [Oracle HTML DB](#page-22-1)

You must install Oracle HTTP Server in a new Oracle home. You must install Oracle HTML DB in an Oracle HTTP Server Oracle home. This can be an existing Oracle HTTP Server Oracle home, or you can choose to install Oracle HTTP Server when you install HTML DB.

#### <span id="page-16-0"></span>**Installation Process**

Regardless of which products you choose to install, the installation process consists of four parts:

- **1. Planning your installation:** This chapter describes the products that you can install and describes information that you must know before installing the software.
- **2. Completing pre-installation tasks:** Depending on where you want to install the software, one of the following chapters describes pre-installation tasks that you must complete before installing the software:
	- [Chapter 2, "Pre-installation Tasks for Installations in an Existing Oracle](#page-24-1)  [Home"](#page-24-1)
	- [Chapter 3, "Pre-installation Tasks for Installations in a New Oracle Home"](#page-28-1)
- **3. Installing software:** [Chapter 4](#page-64-1) describes how to use the Oracle Universal Installer to install the software.
- **4. Completing post-installation tasks:** [Chapter 5](#page-74-1) describes recommended and required post-installation tasks.

## <span id="page-16-1"></span>**Products Available in the Oracle Database 10***g* **Products Installation Type**

The following sections describe the products that are installed by the Oracle Database 10*g* Products installation type. You must install these products in an existing Oracle Database 10*g* Oracle home:

- **[Oracle Database Examples](#page-17-0)**
- [JPublisher](#page-17-2)
- [Legato Single Server Version](#page-19-0)
- [Natively Compiled Java Libraries](#page-20-0)
- [Oracle Text Supplied Knowledge Bases](#page-20-1)

#### <span id="page-17-0"></span>**Oracle Database Examples**

Oracle Database Examples include a wide range of examples and product demonstrations that you can use to learn about the products, options, and features of Oracle Database 10*g*. Many of these examples are designed to work with the Sample Schemas which you can optionally install in any Oracle Database 10*g* database. Many of the documents in the Oracle product-specific documentation library use the example programs and scripts provided with the Oracle Database Examples.

#### <span id="page-17-1"></span>**Required Products**

To use many of the examples, you must also install the Sample Schemas into an Oracle database. When you install Oracle Database 10*g*, or use the Database Configuration Assistant (DBCA) to create a new database, you can choose to include the Sample Schemas when you create the database. You can also manually install the Sample Schemas into an existing database. Note that the scripts required to install the sample schemas are installed with the Oracle Database 10*g* Products installation type.

**See Also:** For information about manually installing the Sample Schemas into an existing database, see the *Oracle Database Sample Schemas* manual.

### <span id="page-17-2"></span>**JPublisher**

JPublisher is a Java utility that generates Java classes to represent the following user-defined database entities in a Java program:

- SQL object types
- Object reference types ("REF types")
- SQL collection types (VARRAY types or nested table types)
- PL/SQL packages
- Server-side Java classes
- SQL queries and DML statements

JPublisher enables you to specify and customize the mapping of SQL object types, object reference types, and collection types (VARRAYs or nested tables) to Java classes in a strongly typed paradigm.

JPublisher can also generate classes for PL/SQL packages. These classes have wrapper methods to invoke the stored procedures in the PL/SQL packages.

In addition, JPublisher simplifies access to PL/SQL-only types from Java. You can employ predefined or user-defined mappings between PL/SQL and SQL types, as well as make use of PL/SQL conversion functions between such types. With such type correspondences in place, JPublisher can automatically generate all of the required Java and PL/SQL code.

In a similar way that SQL or PL/SQL entities publish to Java, you can publish server-side Java classes to client-side Java classes. Doing this enables applications to make direct calls to Java classes in the database.

JPublisher enables you to expose generated Java classes as Web services, for example you can publish either SQL or PL/SQL entities or server-side Java entities.

JPublisher uses SQLJ code in most Java classes that it generates, so it includes Oracle SQLJ Translator and Oracle SQLJ Runtime. Oracle SQLJ is a standard way to embed SQL statements in Java programs.

#### **Oracle SQLJ Translator**

Because JPublisher uses SQLJ code in its generated classes, it automatically invokes the Oracle SQLJ translator during the code generation process, as necessary. The translator converts embedded SQL statements into JDBC calls.

#### **Oracle SQLJ Runtime**

Oracle SQLJ Runtime is used during program execution to execute most classes that were generated by JPublisher. SQLJ Runtime is a thin layer of pure Java code that runs above the JDBC driver. It acts as an intermediary that reads information about SQL operations and passes instructions to the JDBC driver.

**See Also:** For more information about JPublisher, see the *Oracle Database JPublisher User's Guide*.

### <span id="page-19-0"></span>**Legato Single Server Version**

Legato Single Server Version (LSSV) is a backup and recovery application which is developed by Legato Systems, Inc. LSSV is a subset of Legato NetWorker and Legato NetWorker Module for Oracle products. You can use it to back up and restore Oracle data on a single server only. It allows you to perform online or offline backups of Oracle data stored on file systems, in Automatic Storage Management disk groups, or on raw devices.

 LSSV software includes a media management layer. Oracle Recovery Manager (RMAN) requires this layer when using tape storage for database backups and restoration. LSSV manages the backup schedule and communicates with Oracle Recovery Manager (RMAN) to copy the Oracle data to tape.

Because Legato Single Server Version works in conjunction with Oracle Database for Oracle data storage management, Legato Single Server Version must be installed on the same system as Oracle Database. The Legato Single Server Version and Oracle Database software components provide a storage management solution for Oracle Database data.

The Legato Single Server Version Administrator program has a graphical user interface for administering the Legato Single Server Version configuration. The Administrator program is installed during the Legato Single Server Version installation on the Oracle Server system.

To fully install and configure Legato Single Server Version, you must complete the following tasks:

- **1.** Remove Legato Storage Manager or Legato Networker if they are installed.
- **2.** Verify that the required software and hardware is available.
- **3.** Install the Legato Single Server Version in the same Oracle home directory as Oracle Database 10*g*.
- **4.** Complete post-installation steps.

**See Also:** For information about configuring Oracle Database as a client of Legato Single Server Version, upgrading or removing Legato Storage Manager, or removing Legato Single Server Version, see the *Legato Single Server Version Installation Guide, Release 6.1*.

Legato documentation is available from the Legato Web site:

http://www.legato.com/LSSV

#### <span id="page-20-0"></span>**Natively Compiled Java Libraries**

The Oracle Database 10*g* Products installation type installs JAccelerator and Oracle *inter*Media Image Accelerator which contain the natively compiled Java libraries (NCOMPs) for Oracle JVM and Oracle *inter*Media. These libraries are required to improve the performance of these products on your platform.

### <span id="page-20-1"></span>**Oracle Text Supplied Knowledge Bases**

An Oracle Text knowledge base is a hierarchical tree of concepts used for theme indexing, ABOUT queries, and deriving themes for document services. The Oracle Database 10*g* Products installation type installs two Oracle Text knowledge bases, English and French. You can extend the supplied knowledge bases depending on your requirements. Alternatively, you can create your own knowledge bases, possibly in languages other than English and French. For more information about creating and extending knowledge bases, see the *Oracle Text Reference*.

## <span id="page-20-2"></span>**Products Available in the Oracle Database 10***g* **Companion Products Installation Type**

The following sections describe the products that you can install with the Oracle Database 10*g* Companion Products installation type:

- [Oracle HTTP Server](#page-20-3)
- [Oracle HTML DB](#page-22-1)

#### <span id="page-20-3"></span>**Oracle HTTP Server**

Oracle HTTP Server is a Web server that is based on Apache HTTP Server. Use the Oracle Database 10*g* Companion Products installation type to install Oracle HTTP Server in a new Oracle home. This standalone release of Oracle HTTP Server provides the following features:

- A robust and reliable Web server that you can use to serve Web pages
- Support for Perl and Fast CGI scripts using mod\_perl and mod\_fastcgi
- Support for PL/SQL applications using mod\_plsql
- High-availability, through the use of Oracle Process Manager and Notification server (OPMN)

OPMN monitors Oracle HTTP Server processes and restarts them if they fail.

- Support for secure transactions using secure socket layer (SSL)
- Single sign-on capabilities using mod\_osso

To enable single sign-on, you must use Oracle HTTP Server in conjunction with Oracle Internet Directory, which is available as part of Oracle Application Server 10*g*.

Many standard Apache modules, in addition to modules provided by Oracle

#### <span id="page-21-0"></span>**Differences Between this Release and Other Oracle HTTP Server Releases**

The standalone version of Oracle HTTP Server differs from the version shipped with other releases of Oracle software, as follows:

- Oracle9*i* release 2 or earlier, and Oracle9*i*AS release 1:
	- **–** Apache JServ is not shipped with this release of Oracle HTTP Server. Its use with this release is not supported.
	- **–** Because Apache JServ is not supported, the mod\_oprocmgr module is not loaded in the default configuration.
	- **–** In this release, mod\_ssl is replaced by mod\_ossl, which is developed by Oracle.

See [Chapter 5](#page-74-1) for more information about migrating SSL certificates to the format required by mod\_ossl.

**–** The apachectl utility is no longer supported for starting, stopping, or restarting Oracle HTTP Server.

Use the opmnctl utility to start, stop, or restart Oracle HTTP Server. See [Chapter 5](#page-74-1) for more information about using the opmnctl utility.

- Oracle9*i*AS Release 2 or later:
	- **–** You cannot configure the standalone release of Oracle HTTP Server in an Oracle9*i*AS or Oracle Application Server 10*g* cluster.

For this reason, you cannot use the dcmctl utility to start, stop, or restart processes associated with this release of Oracle HTTP Server.

**–** You cannot use the Oracle Enterprise Manager Application Server Control to administer this release of Oracle HTTP Server.

#### <span id="page-22-0"></span>**Where to Install Oracle HTTP Server**

You must install Oracle HTTP Server in a new Oracle home directory. Do not install it in an existing Oracle home directory. You can install Oracle HTTP Server more than once on the same system, provided that each installation uses a separate Oracle home directory.

#### <span id="page-22-1"></span>**Oracle HTML DB**

Oracle HTML DB is a hosted development environment that enables non-programmers to create database-centric Web applications. It provides developers with the productivity of a desktop database, but with the security, reliability, and performance of the Oracle database. Any IT organization can host Oracle HTML DB environments for departments in the company that do not have Oracle development skills available.

#### <span id="page-22-2"></span>**Where to Install Oracle HTML DB**

You can choose to install Oracle HTML DB with Oracle HTTP Server in a new Oracle home directory. Alternatively, you can also install this product in an existing Oracle home that contains Oracle HTTP Server with mod\_plsql. Oracle home directories for the following products meet this requirement:

- Oracle HTTP Server release 9.0.4, which is also available on the Oracle Database 10*g* Companion CD
- Oracle Application Server 10*g*
- Oracle Enterprise Manager 10*g*

<span id="page-24-1"></span><span id="page-24-0"></span>**2**

# **Pre-installation Tasks for Installations in an Existing Oracle Home**

This chapter describes the tasks that you must complete before you install the software in an existing Oracle home. It includes information about the following:

- [Pre-installation Tasks for Oracle Database 10g Products](#page-25-0)
- [Pre-installation Tasks for Oracle HTML DB](#page-26-0)

## <span id="page-25-0"></span>**Pre-installation Tasks for Oracle Database 10***g* **Products**

When you select the Oracle Database 10*g* Products installation type, the Installer installs all of the products available through this installation type. Ensure that your system meets the requirements in the following sections before installing Oracle Database 10*g* Products.

### <span id="page-25-1"></span>**Check the Oracle Database 10g Installation**

Before using this installation type, make sure that your system has an Oracle Database 10*g* Oracle home. If it does not, you must install Oracle Database 10*g* before installing products with the Oracle Database 10*g* Products installation type.

**See Also:** For information about installing Oracle Database 10*g*, see the *Oracle Database Installation Guide for UNIX Systems*.

#### <span id="page-25-2"></span>**Identify the Oracle Database 10***g* **Oracle Home Directories**

If necessary, identify the Oracle home directory used by the Oracle Database 10*g* installation. If you do not know the path of the Oracle home directory, check the oratab file as follows:

■ Solaris:

# more /var/opt/oracle/oratab

Other operating systems:

# more /etc/oratab

#### <span id="page-25-3"></span>**Check Disk Space Requirements**

Verify that the file system that contains the Oracle home directory contains at least 1 GB of free disk space.

To check that the Oracle home directory has enough space, enter one of the following commands:

■ HP-UX:

# bdf oracle\_home\_path

Other operating systems:

# df -k oracle home path

## <span id="page-26-0"></span>**Pre-installation Tasks for Oracle HTML DB**

**Note:** This section describes the pre-installation tasks that you must complete if you are installing Oracle HTML DB in an existing Oracle home directory that contains Oracle HTTP Server. See the following section for information about Oracle home directories that satisfy this requirement. Alternatively, you can install Oracle HTML DB with Oracle HTTP Server in a new Oracle home directory.

When you select the Oracle Database 10*g* Companion Products installation type, you can choose to install Oracle HTML DB in an existing Oracle HTTP Server Oracle home. Before installing Oracle HTML DB, make sure your system meets the requirements described in the following sections.

#### <span id="page-26-1"></span>**Identify an Appropriate Oracle HTTP Server Installation**

Before installing Oracle HTML DB, make sure that the system has an Oracle home directory that contains Oracle HTTP Server release 9.0.4 or higher with mod\_plsql. If it does not, you must install Oracle HTTP Server when you install Oracle HTML DB. The following Oracle homes satisfy these requirements:

- Oracle HTTP Server release 9.0.4, which is also available on the Oracle Database 10*g* Companion CD
- Oracle Application Server 10*g*
- Oracle Enterprise Manager 10*g*

**Note:** If you do not have an Oracle home directory that satisfies these requirements, you must install Oracle HTTP Server when you install Oracle HTML DB. See [Chapter 3](#page-28-1) for information about pre-installation tasks for Oracle HTTP Server.

#### <span id="page-26-2"></span>**Check Disk Space Requirements**

Verify that the file system that contains the Oracle home directory contains at least 350 MB of free disk space.

To check that the Oracle home directory has enough space, enter one of the following commands:

 $HP-UX:$ 

# bdf /httpserver\_oracle\_home\_path

■ Other operating systems:

# df -k /httpserver oracle home path

#### <span id="page-27-0"></span>**Check the Oracle Database Installation**

Before installing Oracle HTML DB, identify the Oracle database that you want to use with Oracle HTML DB. The database must be Oracle9*i* release 9.2.0.3 or higher. The database can be on a different system from the system where you are installing Oracle HTML DB.

#### <span id="page-27-1"></span>**Check for Oracle XML DB**

Oracle XML DB must be installed in the database that you want to use.

If you are using a preconfigured database created either during an installation or by the Database Configuration Assistant (DBCA), Oracle XML DB is already installed and configured. For information about manually adding Oracle XML DB to an existing database, see the *Oracle XML DB Developer's Guide*.

#### <span id="page-27-2"></span>**Identify Database Information**

During the installation, you must specify the following information about the database:

- The host name of the database system
- The port number of the Oracle Net listener
- The service name of the database
- The password of the SYS user

Make sure that you have this information before starting the installation.

See [Chapter 4](#page-64-1) for instructions on installing the Oracle Database 10*g* Companion Products installation type.

<span id="page-28-1"></span><span id="page-28-0"></span>**3**

# **Pre-installation Tasks for Installations in a New Oracle Home**

This chapter describes the tasks that you must complete before you start the Oracle Universal Installer and install Oracle products in a new Oracle home. It includes information about the following tasks:

- [Installation Considerations](#page-29-0)
- [Pre-installation Tasks for Oracle HTTP Server](#page-30-0)
- [Pre-installation Tasks for Oracle HTML DB](#page-62-0)

## <span id="page-29-0"></span>**Installation Considerations**

Review the following sections before starting the installation.

#### **Hardware and Software Certification**

The platform-specific hardware and software requirements included in this installation guide were current at the time this guide was published. However, because new platforms and operating system software versions might be certified after this guide is published, review the certification matrix on the Oracle*MetaLink* Web site for the most up-to-date list of certified hardware platforms and operating system versions. The Oracle*MetaLink* Web site is available at the following URL:

[http://metalink.oracle.com](http://metalink.oracle.com/)

If you do not have a current Oracle Support Services contract, you can access the same information from the following Web site:

<http://otn.oracle.com/support/metalink/content.html>

#### **Installing Oracle Database 10g Companion Products**

The tasks that you must complete when installing Oracle Database 10*g* Companion Products in a new Oracle home depend on products that you want to install. Before installing the products available through the Oracle Database 10*g* Companion Products installation type, make sure that your system meets the requirements described in the following sections, depending on the products that you want to install:

- [Pre-installation Tasks for Oracle HTTP Server](#page-30-0)
- [Pre-installation Tasks for Oracle HTML DB](#page-62-0)

**Note:** If you install Oracle HTML DB in a new Oracle home, you must install Oracle HTTP Server at the same time.

**See Also:** To install Oracle HTML DB in an existing Oracle HTTP Server Oracle home, see [Chapter 2, "Pre-installation Tasks for](#page-24-1)  [Installations in an Existing Oracle Home".](#page-24-1)

## <span id="page-30-0"></span>**Pre-installation Tasks for Oracle HTTP Server**

Perform the tasks in the following sections before installing Oracle HTTP Server.

### <span id="page-30-1"></span>**Log in to the System as root**

Before you install the Oracle software, you must complete several tasks as the root user. To log in as the root user, complete one of the following procedures:

**Note:** Unless you intend to complete a silent installation, you must install the software from an X Window System workstation, an X terminal, or a PC or other system with X server software installed.

- $\blacksquare$  If you are installing the software from an X Window System workstation or X terminal:
	- **1.** Start a local terminal session, for example, an X terminal (xterm).
	- **2.** If you are not installing the software on the local system, enter the following command to enable remote hosts to display X applications on the local X server:

```
$ xhost +
```
**3.** If you want to install the software on a remote system, enter a command similar to the following to connect to that system:

```
$ telnet remote host
```
**4.** If you are not logged in as the root user, enter the following command to switch user to root:

```
$ su - rootpassword:
#
```
If you are installing the software from a PC or other system with  $X$  server software installed:

**Note:** If necessary, see your X server documentation for more information about completing this procedure. Depending on the X server software that you are using, you may need to complete the tasks in a different order.

- **1.** Start the X server software.
- **2.** Configure the security settings of the X server software to permit remote hosts to display X applications on the local system.
- **3.** Connect to the remote system where you want to install the software and start a terminal session on that system, for example, an X terminal (xterm).
- **4.** If you are not logged in as the root user on the remote system, enter the following command to switch user to root:
	- \$ su root password:

#### <span id="page-32-0"></span>**Check the Hardware Requirements**

The system must meet the following minimum hardware requirements:

- 256 MB of physical RAM
- 512 MB of swap space
- 400 MB of free disk space in the /tmp directory
- The amount of free disk space shown in the following table, depending on your platform and the products that you want to install:

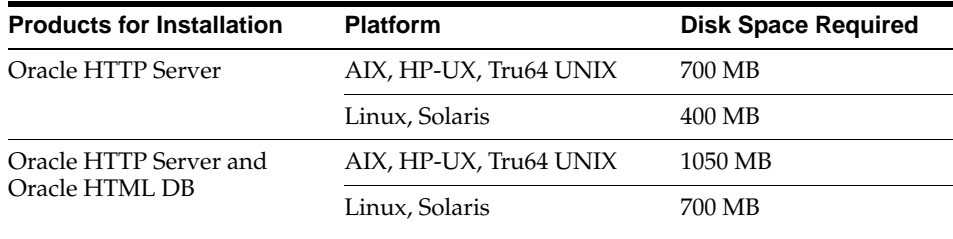

To ensure that the system meets these requirements, follow these steps:

**1.** To determine the physical RAM size, enter one of the following commands:

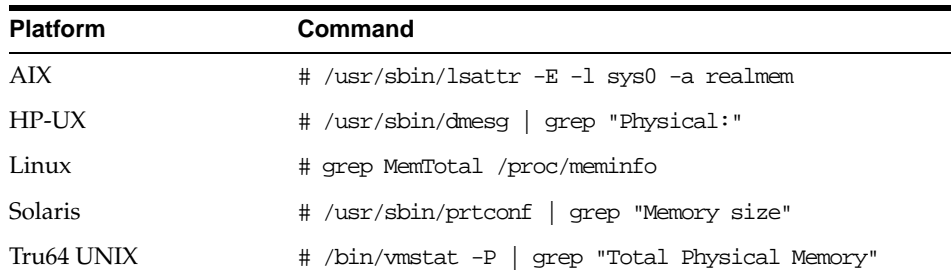

If the size of the physical RAM installed in the system is less than the required size, you must install more memory before continuing.

**2.** To determine the size of the configured swap space, enter one of the following commands:

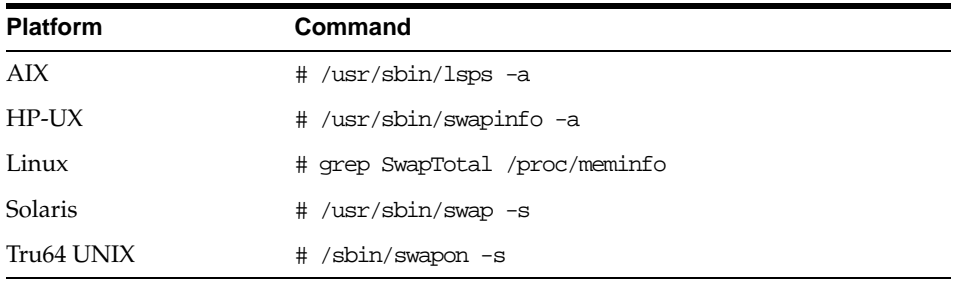

If necessary, see your operating system documentation for information about how to configure additional swap space.

- **3.** To determine the amount of disk space available in the /tmp directory, enter one of the following commands:
	- $HP-UX:$

# bdf /tmp

■ Other operating systems:

```
# df -k /tmp
```
If there is less than 400 MB of disk space available in the  $/$ tmp directory, complete one of the following steps:

- Delete unnecessary files from the /tmp directory to achieve the required disk space.
- Set the TEMP and TMPDIR environment variables when setting the oracle user's environment (described later).
- **■** Extend the file system that contains the  $/$ tmp directory. If necessary, contact your system administrator for information about extending file systems.
- **4.** To determine the amount of free disk space on the system, enter one of the following commands:
	- HP-UX:

# bdf

■ Other operating systems:

# df -k

**5.** To determine whether the system architecture can run the software, enter one of the following commands:

**Note:** If you do not see the expected output, you cannot install the software on this system.

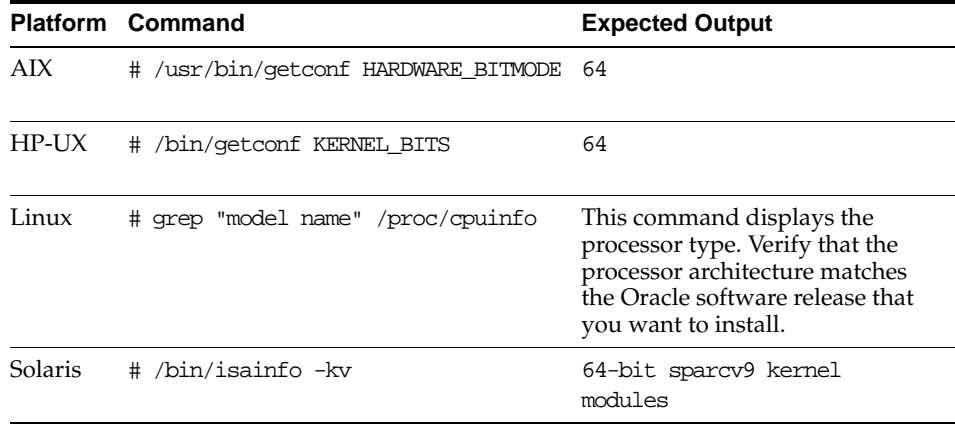

#### <span id="page-35-0"></span>**Check the Software Requirements**

Depending on your operating system, see one of the following sections for information about checking the software requirements:

- [Checking the Software Requirements on AIX on page 3-8](#page-35-1)
- [Checking the Software Requirements on HP-UX on page 3-10](#page-37-0)
- [Checking the Software Requirements on Linux on page 3-14](#page-41-0)
- [Checking the Software Requirements on Solaris on page 3-17](#page-44-0)
- [Checking the Software Requirements on Tru64 UNIX on page 3-20](#page-47-0)

#### <span id="page-35-1"></span>**Checking the Software Requirements on AIX**

Check that the required software and patches are installed on the system.

#### **Check for Required Software**

Depending on the products that you intend to install, verify that the following software is installed on the system. The procedure following the table describes how to check these requirements.

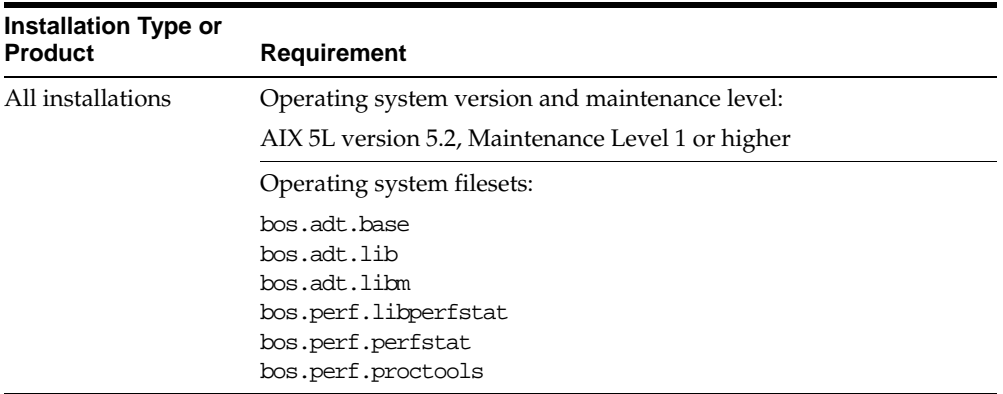
To ensure that the system meets these requirements, follow these steps:

**1.** To determine which version of AIX is installed, enter the following command:

# oslevel -r

If the operating system version is lower than AIX 5.2.0.0 Maintenance Level 1 (5200-01), upgrade your operating system to this level. AIX 5L version 5.2 maintenance packages are available from the following Web site:

<https://techsupport.services.ibm.com/server/aix.fdc>

**2.** To determine whether the required filesets are installed and committed, enter a command similar to the following:

# lslpp -l bos.adt.base bos.adt.lib bos.adt.libm bos.perf.perfstat \ bos.perf.libperfstat bos.perf.proctools

If a fileset is not installed and committed, then install it. See your operating system or software documentation for information about installing filesets.

## **Check for Required Patches**

Depending on the products that you intend to install, verify that the following patches are installed on the system. The procedure following the table describes how to check these requirements.

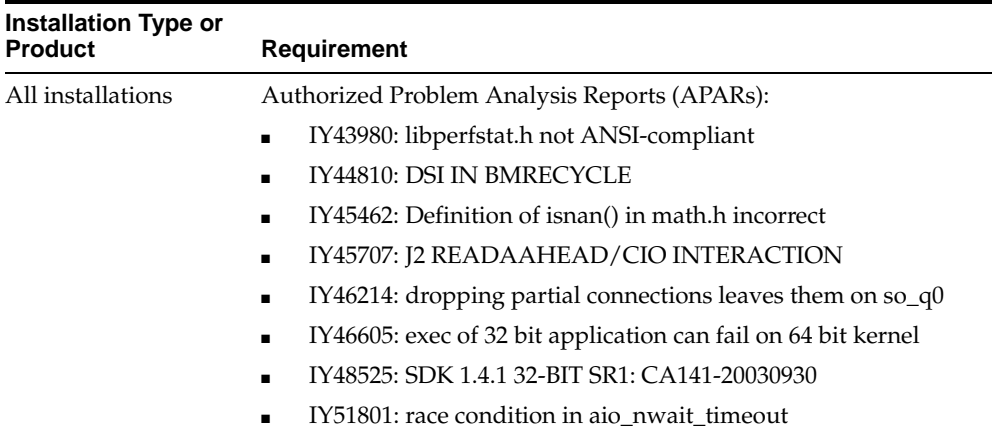

To ensure that the system meets these requirements, follow these steps:

**1.** To determine whether an APAR is installed, enter a command similar to the following:

# /usr/sbin/instfix -i -k "IY22854 IY26778 ..."

If an APAR is not installed, download it from the following Web site and install it:

<https://techsupport.services.ibm.com/server/aix.fdc>

**2.** To continue completing pre-installation tasks, go to the ["Create Required UNIX](#page-49-0)  [Group and User"](#page-49-0) sectio[n on page 3-22.](#page-49-0)

#### **Checking the Software Requirements on HP-UX**

Check that the required software and patches are installed on the system.

#### **Check for Required Software**

Verify that the following software is installed on the system. The procedure following the table describes how to check these requirements.

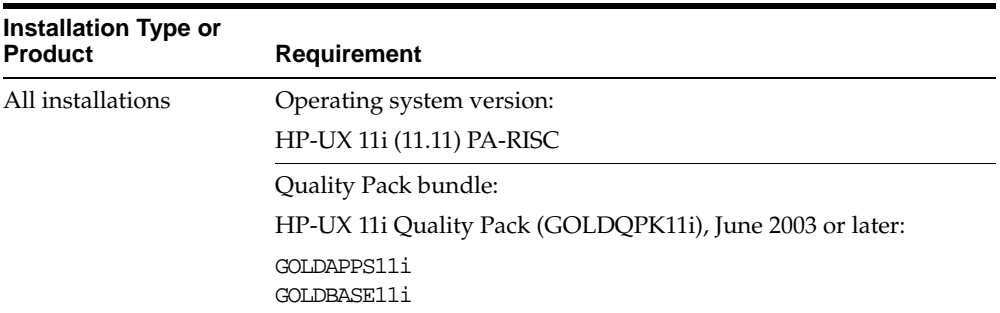

To ensure that the system meets these requirements, follow these steps:

**1.** To determine which version of HP-UX is installed, enter the following command:

# uname -a HP-UX hostname B.11.11 U 9000/800 109444686 unlimited-user license

In this example, the version of HP-UX 11i is 11.11.

**2.** To determine whether the HP-UX 11i Quality Pack is installed, enter the following command:

```
# /usr/sbin/swlist -l bundle | grep GOLD
```
If the Quality Pack is not installed, or if the date is before June 2003, download the latest Quality Pack from the following Web site and install it:

```
http://www.software.hp.com/SUPPORT_PLUS/qpk.html
```
# **Check for Required Patches**

Depending on the products that you intend to install, verify that the following patches are installed on the system. The procedure following the table describes how to check these requirements.

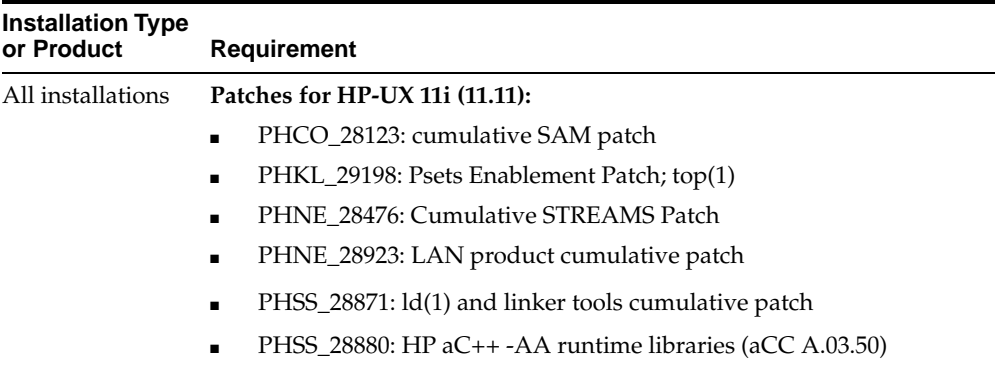

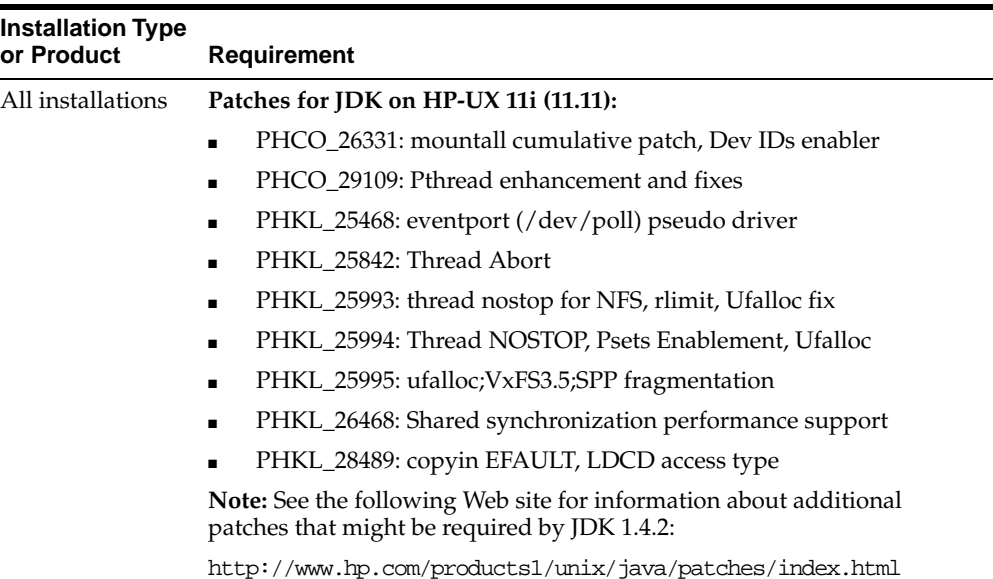

To determine whether a patch is installed, enter a command similar to the following:

```
# /usr/sbin/swlist -l patch | grep PHSS_28880
```
Alternatively, to list all installed patches, enter the following command:

# /usr/sbin/swlist -l patch | more

If a required patch is not installed, download it from the following Web site and install it:

<http://itresourcecenter.hp.com>

If the Web site shows a more recent version of the patch, download and install that version.

# **Create Required Symbolic Links**

**Note:** This task is required only if the Motif 2.1 Development Environment package (X11MotifDevKit.MOTIF21-PRG) is *not* installed.

To allow you to successfully relink Oracle products after installing this software, enter the following commands to create required X library symbolic links in the /usr/lib directory:

```
# cd /usr/lib
# ln -s libX11.3 libX11.sl
# ln -s libXIE.2 libXIE.sl
# ln -s libXext.3 libXext.sl
# ln -s libXhp11.3 libXhp11.sl
# ln -s libXi.3 libXi.sl
# ln -s libXm.4 libXm.sl
# ln -s libXp.2 libXp.sl
# ln -s libXt.3 libXt.sl
# ln -s libXtst.2 libXtst.sl
```
To continue completing pre-installation tasks, go to the ["Create Required UNIX](#page-49-0)  [Group and User"](#page-49-0) sectio[n on page 3-22.](#page-49-0)

# **Checking the Software Requirements on Linux**

Check that the required software and patches are installed on the system.

# **Check for Required Software**

Verify that the following software is installed on the system. The procedure following the table describes how to check these requirements.

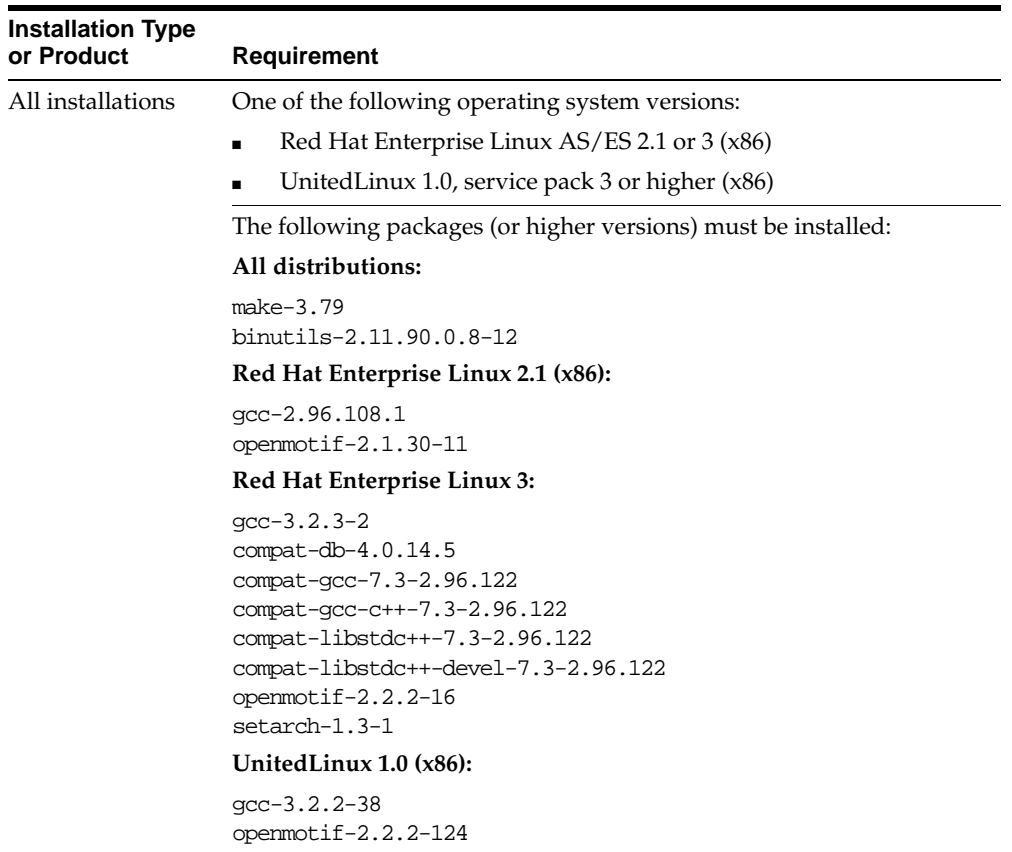

To ensure that the system meets these requirements, follow these steps:

**1.** To determine which distribution and version of Linux is installed, enter the following command:

```
# cat /etc/issue
```
**Note:** Only the distributions and versions listed in the previous table are supported. Do not install the software on other versions of Linux.

**2.** On UnitedLinux 1.0 systems only, enter the following command to determine whether Service Pack 3 is installed:

```
# uname -r
2.4.21-138-default
```
This command shows the kernel version  $(2.4.21-138)$  and type (default). If the kernel version is less than 2.4.21-138, contact your UnitedLinux vendor for information about obtaining and installing Service Pack 3.

**3.** To determine whether the required packages are installed, enter a command similar to the following:

# rpm -q package\_name

If a package is not installed, install it from your Linux distribution media.

## **Check for Required Patches**

Depending on the products that you intend to install, verify that the following patches are installed on the system. The procedure following the table describes how to check these requirements.

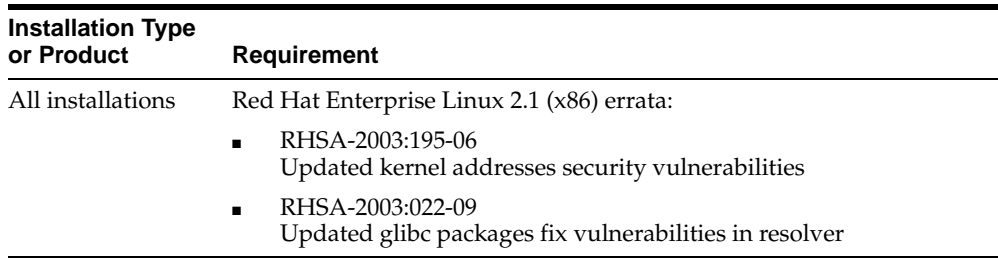

To ensure that the system meets these requirements, follow these steps:

- **1.** On Red Hat Enterprise Linux 2.1 systems only, follow these steps:
	- **a.** To determine whether kernel update RHSA-2003:195-06 or later is installed, enter the following command:

# uname -r 2.4.9-e.25

This command shows the kernel version  $(2.4.9)$  and errata level (e.25). If the errata level is less than 25, install the latest kernel update. See the following Web site for information about kernel update RHSA-2003:195-06:

<https://rhn.redhat.com/errata/RHSA-2003-195.html>

**b.** To determine whether fix RHSA-2003:022-09 is installed, enter the following command:

# rpm -q glibc glibc-2.2.4-31

If the version shown is less than 2.2.4-31, see the following Web site for information about fix RHSA-2003:022-09:

<https://rhn.redhat.com/errata/RHSA-2003-022.html>

**2.** To continue completing pre-installation tasks, go to the ["Create Required UNIX](#page-49-0)  [Group and User"](#page-49-0) sectio[n on page 3-22.](#page-49-0)

# **Checking the Software Requirements on Solaris**

Check that the required software and patches are installed on the system.

# **Check for Required Software**

Verify that the following software is installed on the system. The procedure following the table describes how to check these requirements.

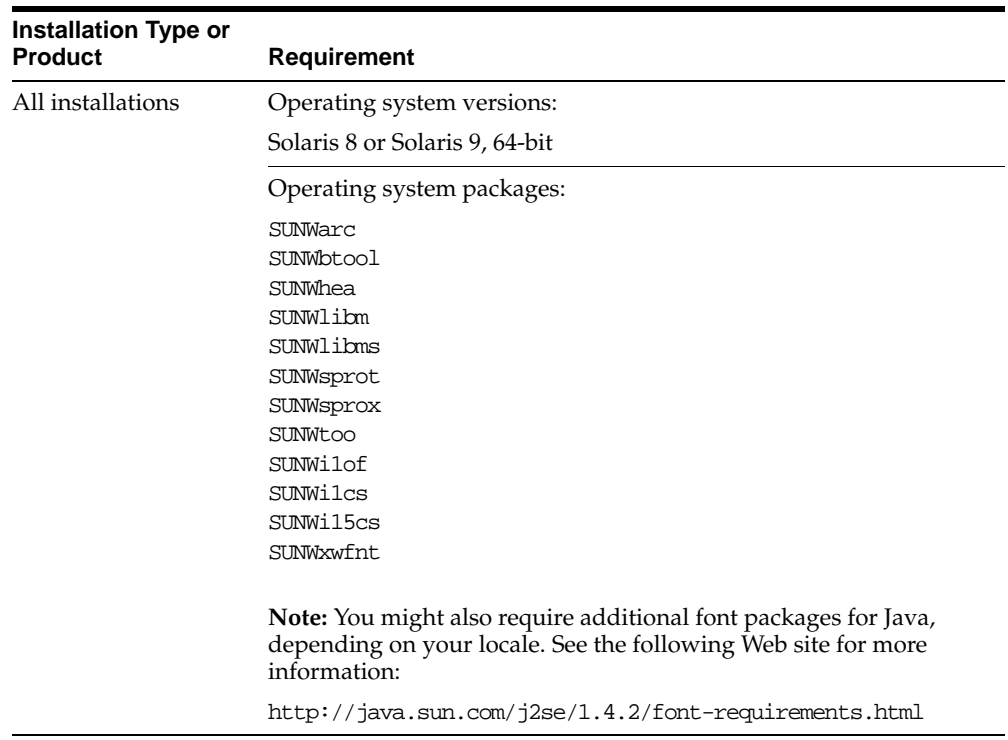

To ensure that the system meets these requirements, follow these steps:

**1.** To determine which version of Solaris is installed, enter the following command:

# uname -r

If the operating system version is lower than Solaris 8 (5.8), upgrade your operating system to this level.

**2.** To determine whether the required packages are installed, enter a command similar to the following:

# pkginfo -i SUNWarc SUNWbtool SUNWhea SUNWlibm SUNWlibms SUNWsprot \ SUNWsprox SUNWtoo SUNWi1of SUNWi1cs SUNWi15cs SUNWxwfnt

If a package is not installed, then install it. See your operating system or software documentation for information about installing packages.

# **Check for Required Patches**

Depending on the products that you intend to install, verify that the following patches are installed on the system. The procedure following the table describes how to check these requirements.

**Note:** The patch versions shown in the following table are minimum versions. Higher versions of the same patches are also supported.

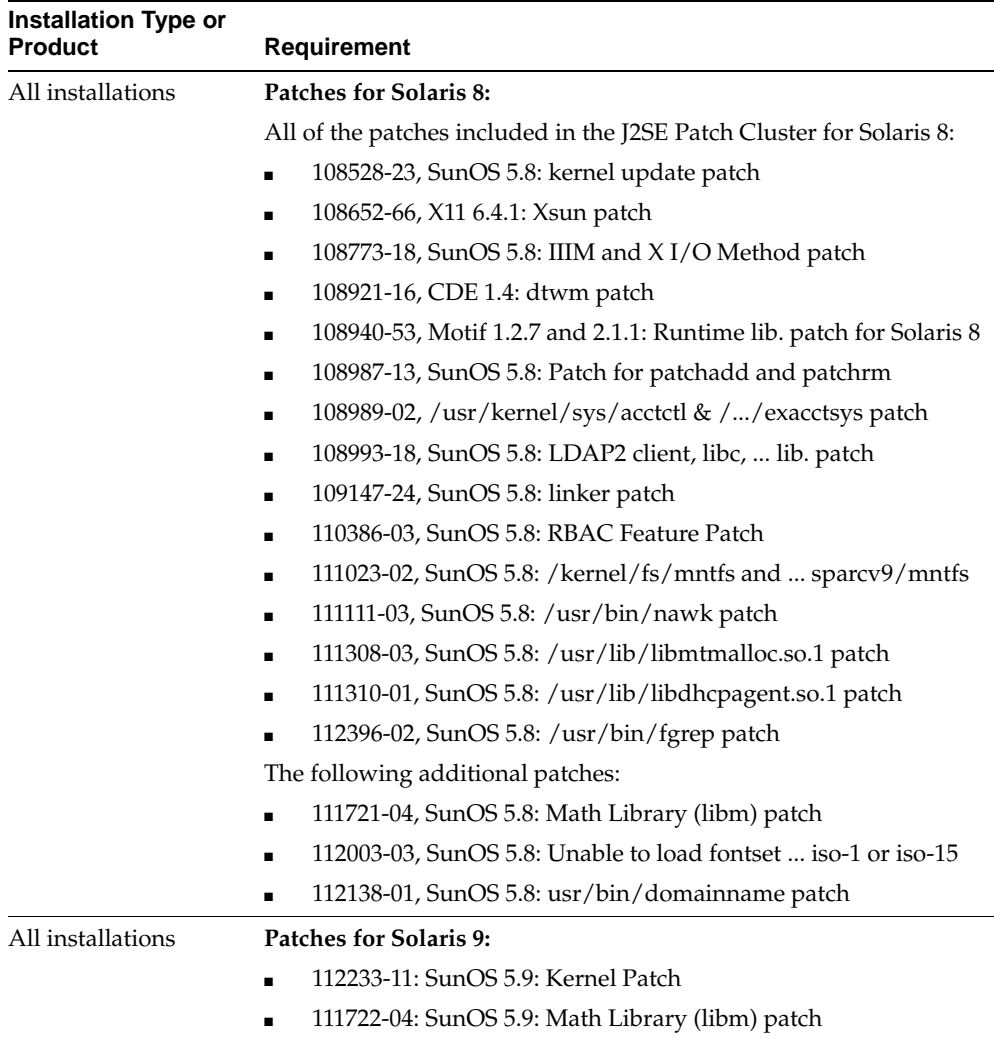

To ensure that the system meets these requirements, follow these steps:

**1.** To determine whether an operating system patch is installed, enter a command similar to the following:

# /usr/sbin/patchadd -p | grep patch\_number

If an operating system patch is not installed, download it from the following Web site and install it:

<http://sunsolve.sun.com>

**2.** To continue completing pre-installation tasks, go to the ["Create Required UNIX](#page-49-0)  [Group and User"](#page-49-0) sectio[n on page 3-22.](#page-49-0)

## **Checking the Software Requirements on Tru64 UNIX**

Check that the required software and patches are installed on the system.

## **Check for Required Software**

Depending on the products that you intend to install, verify that the following software is installed on the system. The procedure following the table describes how to check these requirements.

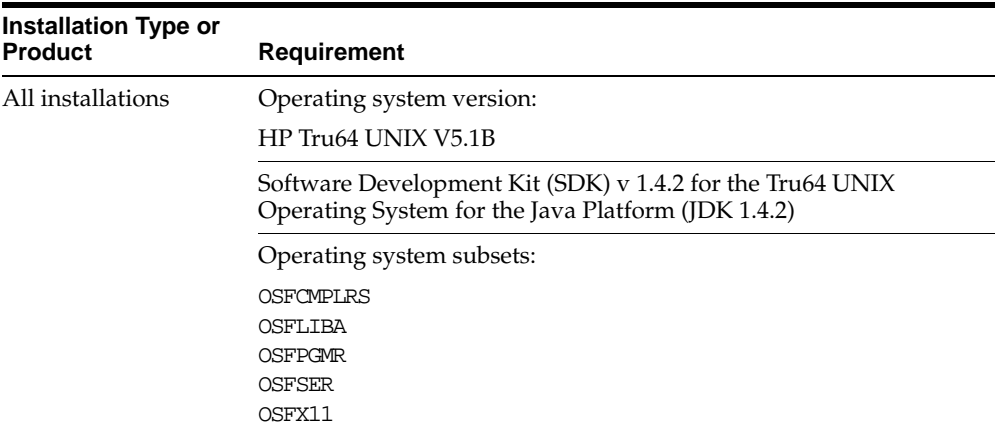

To ensure that the system meets these requirements, follow these steps:

**1.** To determine which version of Tru64 UNIX is installed, enter the following command:

# /usr/sbin/sizer -v Compaq Tru64 UNIX V5.1B (Rev. 2650); Mon Nov 3 10:13:28 PST 200

In this example, the version shown is V5.1B. If necessary, see your operating system documentation for information about upgrading the operating system. **2.** To determine whether Java SDK 1.4.2 is installed, enter the following command:

```
# /usr/sbin/setld -i JAVA142 | more
```
If Java SDK 1.4.2 is installed, this command displays the paths to all of the installed files. Note the path of the Java home directory. You must specify this value during the installation. The default path is:

/usr/opt/java142

If this command returns the message Unknown subset, Java SDK 1.4.2 is not installed. Download the Java SDK 1.4.2.01 or higher from the following Web site and install it:

<http://www.compaq.com/java/download/index.html>

- **3.** To determine whether the required software subsets are installed, enter one of the following commands:
	- To view the list of all software subsets installed on the system, enter the following command:

# /usr/sbin/setld -i | more

■ To determine whether a particular software subset is installed, enter a command similar to the following:

# /usr/sbin/setld -i | grep subsetname

## **Check for Required Patches**

Depending on the products that you intend to install, verify that the following patches are installed on the system. The procedure following the table describes how to check these requirements.

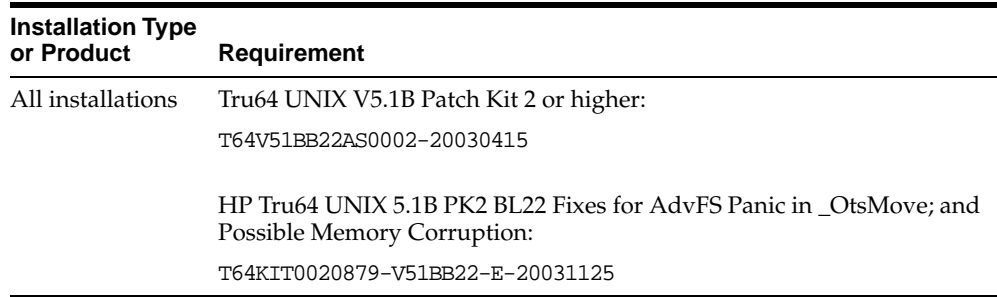

To determine whether the required patch kits are installed, enter the following command:

# /usr/sbin/dupatch -track -type kit

If this command does not display the identifiers shown in the previous table for the required patch kits (or the identifier for a higher patch kit level), download the latest patch kit from the following Web site and install it (registration is required to access this Web site):

<http://itrc.hp.com/service/patch/mainPage.do>

# <span id="page-49-0"></span>**Create Required UNIX Group and User**

Depending on whether this is the first time Oracle software is being installed on this system and on the products that you are installing, you may need to create the following UNIX group and user:

The Oracle Inventory group (oinstall)

You must create this group the first time you install Oracle software on the system. The usual name chosen for this group is oinstall. This group owns the Oracle inventory, which is a catalog of all Oracle software installed on the system.

**Note:** If Oracle software is already installed on the system, the existing Oracle Inventory group must be the primary group of the UNIX user that you use to install new Oracle software. The following sections describe how to identify an existing Oracle Inventory group.

The Oracle software owner user (oracle)

You must create this user the first time you install Oracle software on the system. This user owns all of the software installed during the installation. The usual name chosen for this user is oracle. This user must have the Oracle Inventory group as its primary group.

A single Oracle Inventory group is required for all installations of Oracle software on the system. After the first installation of Oracle software, you must use the same Oracle Inventory group for all subsequent Oracle software installations on that system. However, you can choose to create different Oracle software owner users for separate installations.

The following sections describe how to create the required UNIX user and group.

**Note:** The following sections describe how to create local users and groups. As an alternative to creating local users and groups, you could create the appropriate users and groups in a directory service, for example, Network Information Services (NIS). For information about using directory services, contact your system administrator or see your operating system documentation.

# **Creating the Oracle Inventory Group**

You must create the Oracle Inventory group if it does not already exist. The following subsections describe how to determine the Oracle Inventory group name, if it exists, and how to create it if necessary.

## **Determine Whether the Oracle Inventory Group Exists**

When you install Oracle software on the system for the first time, the Installer creates the oraInst.loc file. This file identifies the name of the Oracle Inventory group and the path of the Oracle Inventory directory. To determine whether the Oracle Inventory group exists, enter the following command:

AIX or Linux:

# more /etc/oraInst.loc

Other operating systems:

```
# more /var/opt/oracle/oraInst.loc
```
If the oraInst.loc file exists, the output from this command is similar to the following:

```
inventory_loc=/u01/app/oracle/oraInventory
inst_group=oinstall
```
The inst\_group parameter shows the name of the Oracle Inventory group (oinstall).

# **Create the Oracle Inventory Group**

If the oraInst.loc file does not exist, create the Oracle Inventory group as follows, depending on your operating system:

- AIX:
	- **1.** Enter the following command:
		- # smit security
	- **2.** Choose the appropriate menu items to create the oinstall group.
	- **3.** Press F10 to exit.
- Other operating systems:

Enter the following command to create the oinstall group:

# /usr/sbin/groupadd oinstall

# **Creating the Oracle Software Owner User**

You must create an Oracle software owner user in the following circumstances:

- If an Oracle software owner user does not exist, for example, if this is the first installation of Oracle software on the system
- If an Oracle software owner user exists, but you want to use a different UNIX user

## **Determine Whether an Existing Oracle Software Owner User Exists**

To determine whether an Oracle software owner user named oracle exists, enter one of the following commands:

■ Solaris:

# id -a oracle

- Other operating systems:
	- # id oracle

If the oracle user exists, the output from this command is similar to the following:

uid=440(oracle) gid=200(oinstall) groups=201(dba),202(oper)

If the user exists, determine whether you want to use the existing user or create a new user. If you want to use the existing user, ensure that the user's primary group is the Oracle Inventory group.

See one of the following sections for more information:

**Note:** If necessary, contact your system administrator before using or modifying an existing user.

- If you want to use the existing Oracle software owner user, and the user's primary group is the Oracle Inventory group, see the ["Identify Required](#page-54-0)  [Software Directories"](#page-54-0) section [on page 3-27](#page-54-0).
- To modify an existing user, see the ["Modify an Existing Oracle Software Owner](#page-53-0)  [User"](#page-53-0) sectio[n on page 3-26.](#page-53-0)
- To create a new user, see the following section.

# **Create a New Oracle Software Owner User**

If the Oracle software owner user does not exist or if you require a new Oracle software owner user, create it as follows, depending on your operating system. In the following procedure, use the user name oracle unless a user with that name already exists.

- $AIX:$ 
	- **1.** Enter the following command:

# smit security

- **2.** Choose the appropriate menu items to create the oracle user, specifying the following information:
	- **–** In the **Primary GROUP** field, specify the Oracle Inventory group, for example oinstall.
	- **–** In the **Group SET** field, specify any required secondary groups.

**Note:** The UID for the oracle user must be less than 65536.

- **3.** Press F10 to exit.
- **4.** Set the password of the oracle user:

# passwd oracle

- Other operating systems:
	- **1.** To create the oracle user, enter a command similar to the following:

# /usr/sbin/useradd -g oinstall[ -G dba] oracle

In this command:

- **–** The -g option specifies the primary group, which must be the Oracle Inventory group, for example oinstall
- **–** The -G option specifies optional secondary groups
- **2.** Set the password of the oracle user:

# passwd oracle

See the ["Identify Required Software Directories"](#page-54-0) section [on page 3-27](#page-54-0) to continue.

## <span id="page-53-0"></span>**Modify an Existing Oracle Software Owner User**

If the oracle user exists, but its primary group is not oinstall, you can modify it as follows depending on your operating system:

- $AIX:$ 
	- **1.** Enter the following command:

# smit security

- **2.** Choose the appropriate menu items to modify the oracle user.
- **3.** In the **Primary GROUP** field, specify the Oracle Inventory group, for example oinstall.
- **4.** In the **Group SET** field, specify any required secondary groups.
- **5.** Press F10 to exit.

■ Other operating systems:

Enter a command similar to the following, specifying the primary group using the -g option and any required secondary groups using the -G option:

```
# /usr/sbin/usermod -g oinstall -G dba oracle
```
# <span id="page-54-0"></span>**Identify Required Software Directories**

You must identify or create three directories for the Oracle software, as follows:

- Oracle base directory
- Oracle Inventory directory
- Oracle home directory

The following subsections describe the requirements for these directories.

#### **Oracle Base Directory**

The Oracle base directory acts as a top-level directory for Oracle software installations. It is analogous to the  $C:\Omega$  directory used for Oracle software installations on Windows systems. On UNIX systems, the Optimal Flexible Architecture (OFA) guidelines recommend that you use a path similar to the following for the Oracle base directory:

/mount\_point/app/oracle\_sw\_owner

In this example:

mount\_point is the mount point directory for the file system that will contain the Oracle software.

The examples in this guide use  $/u$ 01 for the mount point directory. However, you could choose another mount point directory, /oracle or /opt/oracle for example.

■ *oracle\_sw\_owner* is the UNIX user name of the Oracle software owner, for example oracle.

You can use the same Oracle base directory for more than one installation or you can create separate Oracle base directories for different installations. If different UNIX users install Oracle software on the same system, each user must create a separate Oracle base directory. The following example Oracle base directories could all exist on the same system:

/u01/app/oracle /u01/app/orauser /opt/oracle/app/oracle

The following sections describe how to identify existing Oracle base directories that might be suitable for your installation and how to create a new Oracle base directory if necessary.

Regardless of whether you create a new Oracle base directory or decide to use an existing one, you must set the ORACLE\_BASE environment variable to specify the full path to this directory.

# **Oracle Inventory Directory**

The Oracle Inventory directory (oraInventory) stores an inventory of all software installed on the system. It is required by, and shared by, all Oracle software installations on a single system. The first time you install Oracle software on a system, the Installer prompts you to specify the path to this directory. Oracle recommends that you choose the following path:

oracle\_base/oraInventory

The Installer creates the directory that you specify and sets the correct owner, group, and permissions on it. You do not need to create it.

> **Note:** All Oracle software installations rely on this directory. Make sure that you back it up regularly.

Do not delete this directory unless you have completely removed all Oracle software from the system.

# **Oracle Home Directory**

The Oracle home directory is the directory where you choose to install the software for a particular Oracle product. You must install different Oracle products, or different releases of the same Oracle product, in separate Oracle home directories. When you run the Installer, it prompts you to specify the path to this directory, as well as a name that identifies it. The directory that you specify must be a subdirectory of the Oracle base directory. Oracle recommends that you specify a path similar to the following for the Oracle home directory:

```
oracle_base/product/10.1.0/companion_1
```
The Installer creates the directory path that you specify under the Oracle base directory. It also sets the correct owner, group, and permissions on it. You do not need to create this directory.

# **Identify or Create an Oracle Base Directory**

Before starting the installation, you must either identify an existing Oracle base directory or if required, create a new one. This section contains information about the following:

- **[Identifying an Existing Oracle Base Directory](#page-56-0)**
- [Creating a New Oracle Base Directory](#page-58-0)

**Note:** You can choose to create a new Oracle base directory, even if other Oracle base directories exist on the system.

# <span id="page-56-0"></span>**Identifying an Existing Oracle Base Directory**

Existing Oracle base directories might not have paths that comply with OFA guidelines. However, if you identify an existing Oracle Inventory directory or existing Oracle home directories, you can usually identify the Oracle base directories, as follows:

Identify an existing Oracle Inventory directory

Enter the following command to view the contents of the oraInst.loc file:

**–** AIX and Linux:

# more /etc/oraInst.loc

**–** Other operating systems:

```
# more /var/opt/oracle/oraInst.loc
```
If the oraInst.loc file exists, the output from this command is similar to the following:

```
inventory_loc=/u01/app/oracle/oraInventory
inst_group=oinstall
```
The inventory\_loc parameter identifies the Oracle Inventory directory (oraInventory). The parent directory of the oraInventory directory is typically an Oracle base directory. In the previous example,  $/u01/app/oracle$ is an Oracle base directory.

■ Identify existing Oracle home directories

Enter the following command to view the contents of the oratab file:

**–** Solaris:

# more /var/opt/oracle/oratab

**–** Other operating systems:

# more /etc/oratab

If the oratab file exists, it contains lines similar to the following:

```
*:/u03/app/oracle/product/10.1.0/db_1:N
```
- \*:/opt/orauser/infra\_904:N
- \*:/oracle/9.2.0:N

The directory paths specified on each line identify Oracle home directories. Directory paths that end with the user name of the Oracle software owner that you want to use are valid choices for an Oracle base directory. If you intend to use the oracle user to install the software, you could choose one of the following directories from the previous example:

```
/u03/app/oracle
/oracle
```
**Note:** If possible, choose a directory path similar to the first (/u03/app/oracle). This path complies with the OFA guidelines. To continue:

If an Oracle base directory exists and you want to use it, see the "Configure the [oracle User's Environment"](#page-59-0) section [on page 3-32](#page-59-0).

When you are configuring the oracle user's environment later in this chapter, set the ORACLE\_BASE environment variable to specify the directory you chose.

■ If an Oracle base directory does not exist on the system or if you want to create a new Oracle base directory, see the following section.

# <span id="page-58-0"></span>**Creating a New Oracle Base Directory**

To identify an appropriate file system, follow these steps:

- **1.** Use the df -k command (or bdf command on HP-UX) to determine the free disk space on each mounted file system.
- **2.** From the display, identify a file system that has appropriate free space.
- **3.** Note the name of the mount point directory for the file system that you identified.

To create the Oracle base directory and specify the correct owner, group, and permissions for it, follow these steps:

**1.** Enter commands similar to the following to create the recommended subdirectories in the mount point directory that you identified and set the appropriate owner, group, and permissions on them:

```
# mkdir -p /mount_point/app/oracle_sw_owner
# chown -R oracle:oinstall /mount_point/app/oracle_sw_owner
# chmod -R 775 /mount_point/app/oracle_sw_owner
```
If the mount point you identified is /u01 and oracle is the user name of the Oracle software owner, the recommended Oracle base directory path is as follows:

/u01/app/oracle

**2.** When you are configuring the oracle user's environment later in this chapter, set the ORACLE\_BASE environment variable to specify this directory.

# <span id="page-59-0"></span>**Configure the oracle User's Environment**

You run the Installer from the oracle account. However, before you start the Installer you must configure the environment of the oracle user. To configure the environment, you must:

- Set the default file mode creation mask (umask) to 022 in the shell startup file.
- Set the DISPLAY and ORACLE\_BASE environment variables.

To set the oracle user's environment, follow these steps:

- **1.** Start a new terminal session, for example, an X terminal (xterm).
- **2.** Enter the following command to ensure that X Window applications can display on this system:

 $$$  xhost +

- **3.** If you are not already logged in to the system where you want to install the software, log in to that system as the oracle user.
- **4.** If you are not logged in as the oracle user, switch user to oracle:

\$ su - oracle

**5.** To determine the default shell for the oracle user, enter the following command:

\$ echo \$SHELL

**6.** Open the oracle user's shell startup file in any text editor:

**Note:** On Red Hat Linux, .bash\_profile is the user startup file for the Bash shell.

■ Bourne shell (sh), Bash shell (bash), or Korn shell (ksh):

\$ vi .profile

■ C shell (csh or tcsh):

% vi .login

**7.** Enter or edit the following line, specifying a value of 022 for the default file creation mask:

umask 022

- **8.** If the ORACLE SID, ORACLE HOME, or ORACLE BASE environment variables are set in the file, remove the appropriate lines from the file.
- **9.** Save the file and exit from the editor.
- **10.** To run the shell startup script, enter one of the following commands:
	- Bash shell on Red Hat Enterprise Linux:

\$ . ./.bash\_profile

- Bourne, Bash, or Korn shell:
	- \$ . ./.profile
- $C$  shell:

% source ./.login

- **11.** If you are not installing the software on the local system, enter a command similar to the following to direct X applications to display on the local system:
	- Bourne, Bash, or Korn shell:

\$ DISPLAY=local\_host:0.0 ; export DISPLAY

C shell:

% setenv DISPLAY local\_host:0.0

In this example, local\_host is the host name or IP address of the system you want to use to display the Installer (your workstation or PC).

- **12.** If you determined that the /tmp directory has less than 400 MB of free disk space, identify a file system with at least 400 MB of free space and set the TEMP and TMPDIR environment variables to specify a temporary directory on this file system:
	- **a.** Use the df -k command (or bdf command on HP-UX) to identify a suitable file system with sufficient free space.

**b.** If necessary, enter commands similar to the following to create a temporary directory on the file system you identified, and set the appropriate permissions on the directory:

```
$ su - root# mkdir /mount_point/tmp
# chmod a+wr /mount_point/tmp
# exit
```
- **c.** Enter commands similar to the following to set the TEMP and TMPDIR environment variables:
	- **\*** Bourne, Bash, or Korn shell:
		- \$ TEMP=/mount\_point/tmp
		- \$ TMPDIR=/mount\_point/tmp
		- \$ export TEMP TMPDIR
	- **\*** C shell:
		- % seteny TEMP /mount point/tmp
		- % setenv TMPDIR /mount\_point/tmp
- **13.** Enter commands similar to the following to set the ORACLE\_BASE environment variable:
	- Bourne, Bash, or Korn shell:
		- \$ ORACLE\_BASE=/u01/app/oracle  $$$  export ORACLE BASE
	- C shell:
		- % setenv ORACLE\_BASE /u01/app/oracle

In these examples,  $/u01/app/oracle$  is the Oracle base directory that you created or identified earlier and ORACLE\_HOME specifies the directory where you want to install the software. If you already have a companion\_1 directory, you can specify a higher number.

- **14.** Enter the following command to ensure that the TNS\_ADMIN environment variable is not set:
	- Bourne, Bash, or Korn shell:

\$ unset TNS\_ADMIN

■ C shell:

```
% unsetenv TNS_ADMIN
```
**15.** To verify that the environment has been set correctly, enter the following commands:

\$ umask \$ env | more

Verify that the umask command displays a value of 22, 022, or 0022 and the environment variables that you set in this section have the correct values.

# **Pre-installation Tasks for Oracle HTML DB**

Perform the tasks in the following sections before installing Oracle HTML DB.

# **Check the Oracle Database Installation**

Before installing Oracle HTML DB, identify the Oracle database that you want to use with Oracle HTML DB. The database must be Oracle9*i* release 9.2.0.3 or higher. The database can be on a different system from the system where you are installing Oracle HTML DB.

# **Check for Oracle XML DB**

Oracle XML DB must be installed in the database that you want to use.

If you are using a preconfigured database created either during an installation or by the Database Configuration Assistant (DBCA), Oracle XML DB is already installed and configured. For information about manually adding Oracle XML DB to an existing database, see the *Oracle XML DB Developer's Guide*.

# **Identify Database Information**

During the installation, you must specify the following information about the database:

- The host name of the database system
- The port number of the Oracle Net listener
- The service name of the database
- The password of the SYS user

Make sure that you have this information before starting the installation.

# **Installing the Software**

This chapter describes how to start the Oracle Universal Installer and install the products available on the Oracle Database 10*g* Companion CD. Before beginning the installation, review the information in [Chapter 1, "Installation Overview"](#page-14-0) and complete the tasks listed in either [Chapter 2, "Pre-installation Tasks for Installations](#page-24-0)  [in an Existing Oracle Home"](#page-24-0) or [Chapter 3, "Pre-installation Tasks for Installations in](#page-28-0)  [a New Oracle Home"](#page-28-0). This chapter contains the following sections:

- **[Introduction](#page-65-0)**
- [Installing Oracle Database 10g Products](#page-65-1)
- [Installing Oracle HTML DB in an Existing Oracle Home](#page-66-0)
- [Installing Oracle Database 10g Companion Products in a New Oracle Home](#page-69-0)

# <span id="page-65-0"></span>**Introduction**

The Oracle Database 10*g* Companion CD software is available on disc (CD-ROM or DVD-ROM) or you can download it from the Oracle Technology Network Web site (OTN). This chapter describes how to install Oracle Database 10*g* Companion CD from the product media.

The Oracle Database 10*g* Companion CD contains two installation types: Oracle Database 10*g* Products and Oracle Database 10*g* Companion Products. If you install Oracle Database 10*g* Products, the Installer installs all of the products available with that installation type. If you install Oracle Database 10*g* Companion Products, you can choose which products to install and whether you want to install them in a new Oracle home or an existing one. Depending on the products that you want to install, follow the instructions in one of the following sections:

- **[Installing Oracle Database 10g Products](#page-65-1)**
- [Installing Oracle HTML DB in an Existing Oracle Home](#page-66-0)
- [Installing Oracle Database 10g Companion Products in a New Oracle Home](#page-69-0)

# <span id="page-65-1"></span>**Installing Oracle Database 10***g* **Products**

To install Oracle Database 10*g* Products, follow these steps:

**1.** Mount the disc, if it is not already mounted.

Some platforms automatically mount the disc when you insert it into the drive. If the disc does not mount automatically, see Appendix A for platform-specific information about mounting it.

- **2.** If necessary, log in as the Oracle software owner user (oracle) and set the DISPLAY environment variable.
- **3.** To start the Installer, enter the following commands where directory path is the CD-ROM mount point directory path or the path of the companion directory on the DVD-ROM:

```
$ cd /tmp
$ /directory_path/runInstaller
```
**Note:** Do not use the Oracle Universal Installer from an earlier release to install components from this release.

- **4.** On the Welcome screen, click **Next**.
- **5.** On the Specify File Locations screen, verify that the Oracle home name and path specifies the Oracle home for an Oracle Database 10*g* installation, then click **Next**.
- **6.** If Oracle Real Application Clusters (RAC) is installed in the Oracle home that you choose, the Installer displays the Selected Nodes screen. Click **Next** to continue.

**Note:** The Installer will install the software on all cluster nodes.

**7.** On the Select a Product to Install screen, choose **Oracle Database 10***g* **Products**, then click **Next**.

For more information about the products that are installed with this installation type, see [Chapter 1, "Installation Overview".](#page-14-0)

- **8.** To complete the installation, follow the instructions displayed in the Installer screens. If you need additional information about any screen, click **Help**.
- **9.** When the installation completes, click **Exit**, then click **Yes** to exit from the Installer.
- **10.** When you run the root . sh script, if you do not want to install Legato Single Server Version, enter 3 to quit the installation.
- **11.** See [Chapter 5](#page-74-0) for information about tasks that you must complete after you have installed the software.

# <span id="page-66-0"></span>**Installing Oracle HTML DB in an Existing Oracle Home**

To install Oracle HTML DB in an existing Oracle home directory, follow these steps:

**1.** Mount the disc, if it is not already mounted.

Some platforms automatically mount the disc when you insert it into the drive. If the disc does not mount automatically, see Appendix A for platform-specific information about mounting it.

**2.** If necessary, log in as the Oracle software owner user (oracle) and set the DISPLAY environment variable.

**3.** To start the Installer, enter the following commands where directory path is the CD-ROM mount point directory path or the companion directory on the DVD-ROM:

```
$ cd /tmp
$ /directory_path/runInstaller
```
- **4.** On the Welcome screen, click **Next**.
- **5.** On the Specify File Locations screen, verify that the Oracle home name and path specifies the Oracle home for an existing installation that contains Oracle HTTP Server release 9.0.4, then click **Next**.
- **6.** On the Select a Product to Install screen, choose **Oracle Database 10***g* **Companion Products**.
- **7.** On the Available Product Components screen, select Oracle HTML DB, then click **Next**.

**Note:** Because you are installing Oracle HTML DB in an existing Oracle home directory, do not select Oracle HTTP Server. Oracle HTTP Server is listed as **Apache Standalone** in the Available Product Components screen.

For more information about Oracle HTML DB, see [Chapter 1, "Installation](#page-14-0)  [Overview"](#page-14-0).

- **8.** Enter the following information on the Enter HTML DB Configuration Information screen, then click **Next**:
	- **Hostname**

Specify the host name of the system where the database is installed.

■ **Port**

Specify the TCP/IP port number for the Oracle Net listener on the database system. The default port number is 1521.

# ■ **Database Service Name**

Specify the database service name for the database where you want to install the Oracle HTML DB database objects. The database service name is usually the same as the global database name for the database, for example, sales.us.oracle.com.

# ■ **SYS Password**

Specify the password for the SYS user in the database.

# ■ **HTML DB Password**

Specify the password that you want to use for the HTML DB schemas (users), which are created in the database during the installation.

After the installation, you can use this password to connect to Oracle HTML DB as the ADMIN user. The password that you specify is also used for the HTMLDB\_PUBLIC\_USER schema, which is used by mod\_plsql to connect to the database.

## ■ **Confirm HTML DB Password**

Enter the password again to verify that you have specified it correctly.

## ■ **TABLESPACE Name**

Enter the name of the tablespace where you want to load the Oracle HTML DB database objects, or accept the default (SYSAUX).

- **9.** To complete the installation, follow the instructions displayed in the Installer screens. If you need additional information about any screen, click **Help**.
- **10.** When the installation completes, click **Exit**, then click **Yes** to exit from the Installer.
- **11.** See [Chapter 5](#page-74-0) for information about tasks that you must complete after you have installed the software.

# <span id="page-69-0"></span>**Installing Oracle Database 10***g* **Companion Products in a New Oracle Home**

To install Oracle Database 10*g* Companion Products in a new Oracle home, follow these steps:

**1.** Mount the disc, if it is not already mounted.

Some platforms automatically mount the disc when you insert it into the drive. If the disc does not mount automatically, see Appendix A for platform-specific information about mounting it.

- **2.** If necessary, log in as the Oracle software owner user (oracle) and set the DISPLAY environment variable.
- **3.** To start the Installer, enter the following commands where directory path is the CD-ROM mount point directory path or the companion directory on the DVD-ROM:

```
$ cd /tmp
$ /directory_path/runInstaller
```
- **4.** On the Welcome screen click **Next**.
- **5.** If this is the first installation of Oracle products on this system, the Installer displays the Specify Inventory Directory and Credentials screen. Specify the following information, then click **Next**:
	- **Enter the full path of the inventory directory:**

Verify that the path is similar to the following, where oracle\_base is the value you specified for the ORACLE\_BASE environment variable:

oracle\_base/oraInventory

■ **Specify operating system group name:**

Verify that the group specified is the Oracle Inventory group:

oinstall

**6.** If prompted, run the following script in a separate terminal window as the root user:

oracle\_base/oraInventory/orainstRoot.sh

**7.** On the Specify File Locations screen, enter a name and path for a new Oracle home directory, similar to the following:

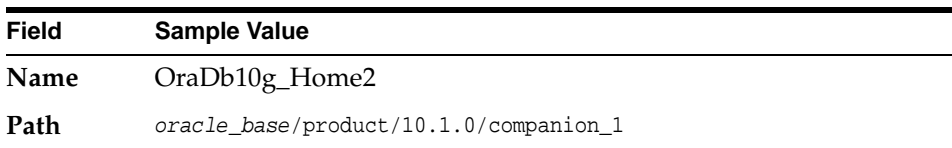

**8.** If Cluster Ready Services (CRS) or Oracle Real Application Clusters (RAC) is installed on the system, the Installer displays the Specify Hardware Cluster Installation Mode screen. Choose **Local Installation** to install the software on the installation node only, then click **Next**.

**Note:** If required, you must install the software separately on each node of the cluster.

- **9.** On the Select a Product to Install screen, choose **Oracle Database 10***g* **Companion Products**, then click **Next**.
- **10.** On the Available Product Components screen, select the products that you want to install. For more information about the products installed with the Oracle Database 10*g* Companion Products installation type, see [Chapter 1, "Installation](#page-14-0)  [Overview"](#page-14-0).

**Note:** If you are installing Oracle HTML DB in a new Oracle home, you must choose Oracle HTTP Server. Oracle HTTP Server is listed as **Apache Standalone** in the Available Product Components screen.

**11.** If you selected **Oracle HTML DB**, enter the following information on the Enter HTML DB Configuration Information screen, then click **Next**:

#### ■ **Hostname**

Specify the host name of the system where the database is installed.

■ **Port**

Specify the TCP/IP port number for the Oracle Net listener on the database system. The default port number is 1521.

## ■ **Database Service Name**

Specify the database service name for the database where you want to install the Oracle HTML DB database objects. The database service name is usually the same as the global database name for the database, for example, sales.us.oracle.com.

## ■ **SYS Password**

Specify the password for the SYS user in the database.

## ■ **HTML DB Password**

Specify the password that you want to use for the HTML DB schemas (users), which are created in the database during the installation.

After the installation, you can use this password to connect to Oracle HTML DB as the ADMIN user. The password that you specify is also used for the HTMLDB\_PUBLIC\_USER schema, which is used by mod\_plsql to connect to the database.

## ■ **Confirm HTML DB Password**

Enter the password again to verify that you have specified it correctly.

## ■ **TABLESPACE Name**

Enter the name of the tablespace where you want to load the Oracle HTML DB database objects, or accept the default (SYSAUX).

**12.** On Tru64 UNIX systems only, specify the full path of the Java Development Kit (JDK) 1.4.2 home directory on the JDK Home Directory screen, then click **Next**.

To determine whether Java JDK 1.4.2 is installed, enter the following command:

# /usr/sbin/setld -i JAVA142 | more
If Java JDK 1.4.2 is installed, this command displays the paths to all of the installed files. Note the path of the Java home directory and enter it in the JDK Home Directory screen. The default path is:

/usr/opt/java142

- **13.** To complete the installation, follow the instructions displayed in the Installer screens. If you need additional information about any screen, click **Help**.
- **14.** If prompted, run the following script in a separate terminal window as the root user:

oracle\_home/root.sh

When the script finished, click **OK**.

**15.** On the End of Installation screen, make a note of the URLs used by Oracle HTTP Server.

**Note:** These URLs are also listed in the following file:

\$ORACLE\_HOME/Apache/Apache/setupinfo.txt

- **16.** Click **Exit**, then click **Yes** to exit from the Installer.
- **17.** See [Chapter 5](#page-74-0) for information about tasks that you must complete after you have installed the software.

# <span id="page-74-0"></span>**Post-installation Tasks**

This chapter describes tasks that you might need to complete after you install the software. It includes information about the following:

- [Post-installation Tasks for Oracle HTTP Server](#page-75-0)
- [Post-installation Tasks for Oracle HTML DB](#page-88-0)
- [Post-installation Tasks for Legato Single Server Version](#page-89-0)

## <span id="page-75-0"></span>**Post-installation Tasks for Oracle HTTP Server**

If you installed Oracle HTTP Server, complete the tasks described in the following sections.

## **Back Up the root.sh Script**

Oracle recommends that you back up the root.sh script after you complete an installation. If you install other products in the same Oracle home directory, then the Oracle Universal Installer updates the contents of the existing root.sh script during the installation. If you require information contained in the original root.sh script, then you can recover it from the backed up root.sh file.

## **Download and Install Patches**

Check the Oracle*Metalink* Web site for required patches for this product. To download required patches:

**1.** Use a Web browser to view the Oracle*Metalink* Web site:

<http://metalink.oracle.com>

**2.** Log in to Oracle*Metalink*.

**Note:** If you are not an Oracle*Metalink* registered user, click **Register for MetaLink!** and follow the registration instructions.

- **3.** On the main Oracle*Metalink* page, click **Patches**.
- **4.** Use the Search feature to search for patches, specifying Oracle HTTP Server(OHS) and mods in the **Product** or **Family** field.
- **5.** If patches are available, click the number of the patch that you want to download.
- **6.** On the Patch Set page, click **View README**, then read the page that appears.

The README page contains information about the patch set and how to apply the patches to the installation.

- **7.** Return to the Patch Set page, click **Download**, and save the file on the system.
- **8.** Use an unzip utility to uncompress the Oracle patches that you downloaded from Oracle*Metalink*.

## **Migrating From a Previous Release of Oracle HTTP Server**

If you are using Oracle HTTP Server installed with a previous release of Oracle Server on this system, you can migrate the configuration of that HTTP server to the current release.

**Note:** This section does not describe how to migrate from an Oracle HTTP Server release installed as part of Oracle Application Server. Oracle does not support that type of migration.

There are two parts to the migration, as described in the following sections:

- [Migrate the httpd.conf File](#page-76-0)
- [Migrate Database Access Descriptors Used by mod\\_plsql](#page-85-0)

#### <span id="page-76-0"></span>**Migrate the httpd.conf File**

To migrate the configuration of an earlier release of Oracle HTTP Server to the current release, you must copy and modify the httpd.conf file used by that release. The following sections describe how to complete this task.

#### **Copy and Edit the httpd.conf File**

Copy the httpd.conf file used by the previous release to the current release configuration file directory:

**1.** Switch user to the Oracle software owner user (typically oracle):

\$ su - oracle

- **2.** Set the ORACLE\_HOME environment variable to specify the path to the Oracle home directory for the current release:
	- Bourne, Bash, or Korn shell:
		- \$ ORACLE\_HOME=new\_oracle\_home\_path ; export ORACLE\_HOME
	- C or tcsh shell:
		- % setenv ORACLE\_HOME new\_oracle\_home\_path

**3.** Back up the configuration file directory for the current release of Oracle HTTP Server:

\$ cp \$ORACLE\_HOME/Apache/Apache/conf \$ORACLE\_HOME/Apache/Apache/conf.orig

**4.** Change directory to the configuration file directory:

\$ cd \$ORACLE\_HOME/Apache/Apache/conf

**5.** Copy the httpd.conf file used by the previous release to the current directory, for example:

\$ cp /old\_oracle\_home/Apache/Apache/conf/httpd.conf .

**6.** Open the httpd.conf file in any text editor.

#### **Make Global Changes**

Make the following global changes to the httpd.conf file:

- **1.** Search for all occurrences of the old Oracle home directory path and replace them with the current Oracle home directory path.
- **2.** Change all occurrences of mod\_ssl.c to mod\_ossl.c.

**Note:** Oracle recommends that you change the SSL related directives in the httpd.conf file, even if you do not currently use SSL.

#### **Modify the List of LoadModule Directives**

Modify the list of LoadModule directives:

**1.** Remove the following directives:

```
LoadModule oprocmgr_module libexec/liboprocmgr.so
LoadModule rewrite module libexec/mod rewrite.so
```
**Note:** You must add a LoadModule directive for the mod\_rewrite module later in the file.

**2.** Add the following directive, which loads the onsint module, immediately before the <IfDefine SSL> section:

LoadModule onsint\_module libexec/mod\_onsint.so

**3.** In LoadModule directive in the <IfDefine SSL> section, change ss1 module to ossl\_module and change mod\_ssl.so to mod\_ossl.so, as follows:

LoadModule ossl\_module libexec/mod\_ossl.so

#### **Remove Directives and Sections for Unsupported Features**

To remove all directives and sections for unsupported features:

**1.** Remove the following directives from the <IfModule mod alias.c> section:

```
Alias /jservdocs/ "oracle_home/Apache/Jserv/docs/"
Alias /soapdocs/ "/oracle_home/soap/"
```
**2.** Remove the following include directive:

include "/oracle\_home/Apache/Jserv/etc/jserv.conf"

**3.** Remove the <IfModule mod\_oprocmgr.c> section.

#### **Modify Port Numbers**

The httpd.conf file used by previous releases of Oracle HTTP Server that were installed with Oracle Server specified different ports for non-SSL (HTTP) requests depending on whether you started an SSL-enabled server. These ports are shown as port1 and port2 in the following example:

```
Port port1
Listen port1
<IfModule mod_ossl.c>
   Port port2
   Listen port2
   Listen SSL_port
</IfModule>
```
Oracle recommends that you change these directives as follows:

**1.** If you did not use SSL, remove the following directives:

Port port2 Listen port2

Oracle HTTP Server will listen for HTTP requests on port port1.

**2.** If you used only the ports defined for SSL, change the directives as shown in the following example:

```
Port port2
Listen port2
<IfModule mod_ossl.c>
   Listen SSL_port
</IfModule>
```
Oracle HTTP Server will listen for HTTP requests on port port2 and for HTTPS requests on port SSL\_port.

- **3.** If you intend to continue to use the previous version of Oracle HTTP server concurrently with this release, change the ports specified by the Port and Listen directives to unused ports.
- **4.** If you changed SSL\_port in the previous step, complete the following steps:
	- **a.** Locate the <VirtualHost \_default\_:*SSL\_port*> directive and ensure that the value of SSL\_port matches the value specified by the Listen directive in the <IfModule mod\_ossl.c> section.
	- **b.** In the <VirtualHost \_default\_:*SSL\_port*> section, ensure that the port number specified by the Port directive is the same as  $SSL\_port$ .

#### **Verify the Values of the User and Group Directives**

If necessary, change the values specified by the User and Group directives, as follows:

- The User directive should specify the user name of the Oracle Software Owner user that you used to install Oracle HTTP Server. The default value is oracle.
- The Group directive should specify the name of the Oracle Inventory group on this system. The default value is oinstall.

#### **Modify Existing Sections and Directives**

Modify the following sections and directives:

**1.** In the default directory section, <Directory />, add the MultiViews option to the Options directive. For example:

```
<Directory />
     Options FollowSymLinks MultiViews
     AllowOverride None
</Directory>
```
**2.** In the  $\leq$ IfModule mod alias.c> section, create a new  $\leq$ IfModule mod perl.c> section and move the Alias directive that defines the /perl/ alias into this section. For example:

```
<IfModule mod_alias.c>
...
     <IfModule mod_perl.c>
         Alias /perl/ "/oracle_home/Apache/Apache/cgi-bin/"
     </IfModule>
...
</IfModule>
```
**3.** Modify the <IfModule mod\_dms.c> section as shown in the following example, substituting the appropriate values for the *hostname* and *domain* variables:

```
<IfModule mod_dms.c>
   <Location /dms0>
     SetHandler dms-handler
    Order deny,allow
    Deny from all
    Allow from localhost hostname.domain hostname
   </Location>
</IfModule>
```
**4.** In the directive that sets the PERL5LIB environment variable, edit the Perl directory location and version, as shown in the following example:

```
SetEnv PERL5LIB
"/oracle_home/perl/lib/5.6.1:/oracle_home/perl/lib/site_perl/5.6.1"
```
#### **Add New Sections and Directives**

Add the following new sections and directives to the file:

**1.** Add the following section to protect the WEB-INF directories:

```
#Protect WEB-INF directory
<DirectoryMatch /WEB-INF/>
 Order deny,allow
 Deny from all
</DirectoryMatch>
```
**2.** Include the following lines before the line that includes the oracle\_apache.conf file:

```
# Include the configuration files needed for mod_oc4j
include "/oracle_home/Apache/Apache/conf/mod_oc4j.conf"
```

```
# Loading mod_rewrite module here as it has to load before mod_oc4j
LoadModule rewrite_module libexec/mod_rewrite.so
```
#### **Migrate Your Server Certificate and Private Key**

If you use SSL and have an existing server certificate and private key, you must migrate them to the format required by mod\_ossl before using them with this release of Oracle HTTP Server. To migrate an existing server certificate and private key:

**1.** Enter a command similar to the following in a separate terminal window:

```
$ /new_oracle_home/Apache/Apache/bin/ssl2ossl -cert cert file \setminus-key key file \setminus{[ -chain chain file] ] [ -cafile CA_file] |
                                                  [ -\text{capath } CA\_path ]-wallet wallet path \setminus[ -certpass key file pwd] \
                                                   [ -wltpass wallet_pwd] \
                                                   [ -ssowallet yes] \
                                                   [ -validate yes]
```
The following table lists the recommended value for each option available with this command:

#### **Note:** You must specify at least one of the following options: -chain, -cafile, or -capath.

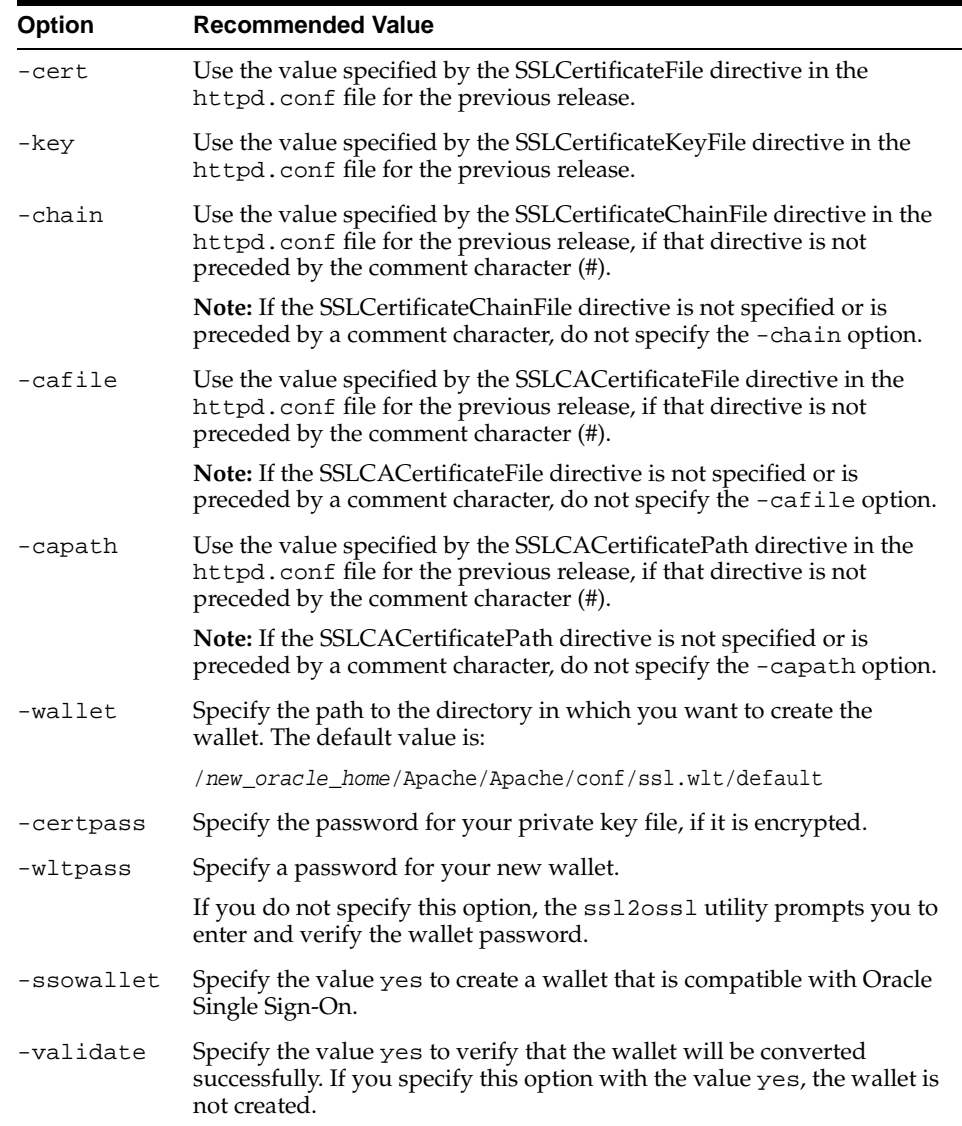

**2.** Optionally, enter a command similar to the following to generate an encrypted version of the wallet password you specified in the ssl2ossl command:

**Note:** If you specify the -ssowallet option in the ssl2ossl command, you do not need to complete this step. Otherwise, because the password must be specified in the httpd.conf file, Oracle recommends that you encrypt it.

\$ /oracle home/Apache/Apache/bin/iasobf -p wallet pwd

The output from this command is the encrypted version of the password specified by the -p option. In the following section, you must specify this value for the SSLWalletPassword directive.

#### **Modify the SSL Sections and Directives**

**Note:** Oracle recommends that you change the SSL related sections and directives in the httpd.conf file, even if you do not currently use SSL.

Make the following changes to the directives contained in the <IfModule mod\_ossl.c> sections:

**1.** Change the setting for the SSLSessionCache directive as follows:

SSLSessionCache shmcb:/oracle\_home/Apache/Apache/logs/ssl\_scache(512000)

**2.** Change the setting for the SSLCipherSuite directive as follows:

SSLCipherSuite SSL\_RSA\_WITH\_RC4\_128\_MD5:SSL\_RSA\_WITH\_RC4\_128\_SHA: SSL\_RSA\_WITH\_3DES\_EDE\_CBC\_SHA:SSL\_RSA\_WITH\_DES\_CBC\_SHA: SSL\_RSA\_EXPORT\_WITH\_RC4\_40\_MD5:SSL\_RSA\_EXPORT\_WITH\_DES40\_CBC\_SHA

**3.** Remove the following directives and their associated comments:

SSLRandomSeed SSLCertificateFile SSLCertificateKeyFile SSLCertificateChainFile SSLCACertificateFile SSLCACertificatePath SSLVerifyDepth

**4.** In the <VirtualHost\_default\_:*SSL\_port*> section, add the following lines:

```
# Server Wallet:
```

```
# The server wallet contains the server's certificate, private key
```

```
and trusted certificates. Set SSLWallet at the wallet directory
```
# using the syntax: file:<path-to-wallet-directory>

```
SSLWallet file:/oracle_home/Apache/Apache/conf/ssl.wlt/default
```

```
# Server Wallet Password:
```
- # Both clear text wallet password and obfuscated password are allowed
- # here. An obfuscated one is recommended.
- # Examples:
- # SSLWalletPassword <clear pass>
- # SSLWalletPassword <obfuscated\_pass>

#SSLWalletPassword ...

- **5.** If you migrated a server certificate and private key, complete the following steps:
	- **a.** Change the value specified by the SSLWallet directive to specify the wallet path, if it is different from the default value.
	- **b.** If you did not create a wallet that is compatible with Oracle Single Sign-On (using the -ssowallet yes option in the previous section), remove the comment from the SSLWalletPassword directive and specify the clear-text or encrypted wallet password as its value.

#### **Copy Required Files to New Directories**

Copy (or move) any scripts for files from the document root and script directories to the equivalent directories for the new release. Copy the following files, as appropriate:

**Note:** You need to copy only files that are located in subdirectories of the previous release Oracle home directory. Alias directories in other locations continue to be accessible, provided that the permissions on these directories and their contents allow the server to read them. If you changed the User or Group directive, you might need to change these permissions.

- Files and subdirectories in directories specified by a DocumentRoot or Alias directive
- CGI, Perl, and FastCGI programs and scripts and their associated files in directories specified by a ScriptAlias directive

## <span id="page-85-0"></span>**Migrate Database Access Descriptors Used by mod\_plsql**

If you used mod\_plsql to access a database with the previous release of Oracle HTTP Server, you must migrate the database access descriptors (DADs) to the format required by mod\_plsql in the current release. You can use the dadTool.pl Perl script to complete this migration. To run this script, follow these steps:

- **1.** If necessary, switch user to the Oracle software owner user (typically oracle):
	- \$ su oracle
- **2.** Set the ORACLE HOME environment variable to specify the path to the Oracle home directory for the current release and set the PATH environment variable to include the directory containing the perl executable:
	- Bourne, Bash, or Korn shell:
		- \$ ORACLE\_HOME=new\_oracle\_home\_path
		- \$ PATH=\${ORACLE\_HOME}/perl/bin:\${PATH}
		- \$ PATH=\${ORACLE\_HOME}/Apache/modplsql/conf:\${PATH}
		- \$ export ORACLE\_HOME PATH

■ C or tcsh shell:

```
% setenv ORACLE_HOME new_oracle_home_path
```

```
% setenv PATH ${ORACLE_HOME}/perl/bin:${PATH}
```
- % setenv PATH \${ORACLE\_HOME}/Apache/modplsql/conf:\${PATH}
- **3.** Set the appropriate shared library path environment variable for your platform to include the \$ORACLE\_HOME/lib directory. The following table shows the appropriate environment variable for each platform:

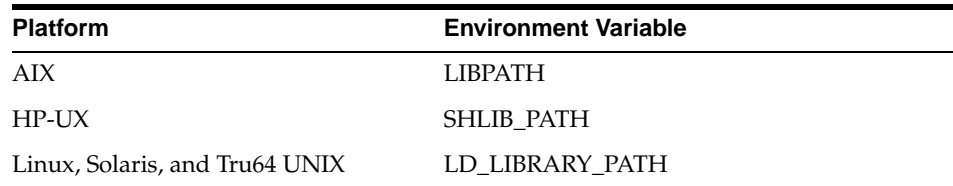

For example, to set the SHLIB\_PATH environment variable in the Bourne shell on HP-UX systems, enter the following command:

```
$ SHLIB_PATH=$ORACLE_HOME/lib:${SHLIB_PATH}; export SHLIB_PATH
```
**4.** Change directory to the mod\_plsql configuration directory for the current release of Oracle HTTP Server:

```
$ cd $ORACLE_HOME/Apache/modplsql/conf
```
**5.** Copy the DAD configuration file (wdbsvr.app) used by the previous release to this directory:

\$ cp /old\_oracle\_home/Apache/modplsql/cfg/wdbsvr.app .

**6.** Enter the following command to run the script:

```
$ perl dadTool.pl -m
```
The script reads the DAD information from the wdbsvr.app file and creates new equivalent DADs in the dads.conf file.

## **Starting, Stopping, and Restarting Oracle HTTP Server**

**Note:** The apachectl script is not supported for starting and stopping Oracle HTTP server in this release.

You must use Oracle Process Manager and Notification server (OPMN) with Oracle HTTP Server. To use OPMN, you must first start the OPMN daemon. To start the OPMN daemon and the Oracle HTTP Server processes together, enter the following command:

```
$ $ORACLE_HOME/opmn/bin/opmnctl startall
```
When the OPMN daemon is running, you can enter the following commands to start, stop, or restart Oracle HTTP Server:

- Start Oracle HTTP Server only:
	- \$ \$ORACLE\_HOME/opmn/bin/opmnctl startproc ias-component=HTTP\_Server
- Stop Oracle HTTP Server only:

\$ \$ORACLE\_HOME/opmn/bin/opmnctl stopproc ias-component=HTTP\_Server

■ Restart Oracle HTTP Server only:

\$ \$ORACLE\_HOME/opmn/bin/opmnctl restartproc ias-component=HTTP\_Server

To stop the OPMN daemon and the Oracle HTTP Server processes, enter the following command:

\$ \$ORACLE\_HOME/opmn/bin/opmnctl stopall

## <span id="page-88-0"></span>**Post-installation Tasks for Oracle HTML DB**

If you installed Oracle HTML DB, complete the tasks listed in the following sections.

## **Restart Oracle HTTP Server**

If you installed Oracle HTML DB in an existing Oracle home directory, you must restart Oracle HTTP Server. To restart Oracle HTTP Server, enter the following command:

\$ \$ORACLE\_HOME/opmn/bin/opmnctl restartproc ias-component=HTTP\_Server

#### **Verify the Installation**

To verify the installation, open the Oracle HTML DB administration page in a Web browser. To complete this task, follow these steps:

**Note:** To view or develop Oracle HTML DB applications, the Web browser must support JavaScript and the HTML 4.0 and CSS 1.0 standards. The following browsers meet this requirement:

- Netscape Communicator 7.0 or later
- Microsoft Internet Explorer 5.5 or later
- Mozilla 1.2 or later
- **1.** Open the following URL in a Web browser:

[http://](http://hostname:port/pls/htmldb/htmldb_admin)hostname:port/pls/htmldb/htmldb\_admin

In this example:

- hostname is the Oracle HTTP Server host name
- port is the Oracle HTTP Server port
- **2.** Log in to Oracle HTML DB using the user name ADMIN and the password that you specified during the installation.

**See Also:** For more information about using, developing applications with, and administering Oracle HTML DB, see the online help and the *Oracle HTML DB User's Guide*.

## <span id="page-89-0"></span>**Post-installation Tasks for Legato Single Server Version**

After installing LSSV release 6.1, refer to the *Legato Single Server Version Administrator's Guide* and the program's online help for detailed instructions on how to configure, administer, and use the Legato Single Server Version software for Oracle data storage management.

## **Removing Oracle Software**

The following steps describe how to use the Installer to remove Oracle software:

**Note:** Always use the Oracle Universal Installer to remove Oracle software. Do not delete any Oracle home directories without first using the Installer to remove the software.

- **1.** Start the Installer as follows:
	- \$ \$ORACLE\_HOME/oui/bin/runInstaller
- **2.** In the Welcome screen, click **Deinstall Products**.

The Inventory screen appears, listing all of the Oracle homes on the system and the products installed in each Oracle home.

- **3.** In the Inventory screen, select the Oracle home containing the products that you want to remove.
- **4.** If you want to delete specific products select them from the tree window.
- **5.** Click **Remove**.

The Installer displays a confirmation screen asking you to confirm that you want to deinstall the products and their dependant components.

**6.** Click **Yes**.

The Installer displays a progress indicator as it removes the software.

# **A**

# **Mounting Discs**

This Oracle product is delivered on both CD-ROM and DVD-ROM. The discs are in ISO 9660 format with Rockridge extensions. This appendix describes how to mount and unmount a disc on each supported platform. It includes information about the following topics:

- [Mounting Discs on AIX on page A-2](#page-93-0)
- [Mounting Discs on HP-UX on page A-3](#page-94-0)
- [Mounting Discs on Linux on page A-4](#page-95-0)
- [Mounting Discs on Solaris on page A-5](#page-96-0)
- [Mounting Discs on Tru64 UNIX on page A-6](#page-97-0)

## <span id="page-93-1"></span><span id="page-93-0"></span>**Mounting Discs on AIX**

To mount a disc, follow these steps:

**1.** Switch user to root:

\$ su - root

**2.** If necessary, enter a command similar to following to unmount the currently mounted disc, then remove it from the drive:

```
# umount /cdrom
```
In this example, /cdrom is the mount point directory for the disc drive.

**3.** Insert the appropriate disc into the drive, then enter a command similar to the following to mount it:

# /usr/sbin/mount -rv cdrfs /dev/cd0 /cdrom

In this example, /dev/cd0 is the device name of the disc drive and /cdrom is the mount point directory.

**4.** If the Installer is displaying the Disk Location dialog box, enter the disc mount point directory path, for example:

/cdrom

To continue, go to one of the following sections:

- ["Installing Oracle Database 10g Products" on page 4-2](#page-65-0)
- ["Installing Oracle HTML DB in an Existing Oracle Home" on page 4-3](#page-66-0)
- ["Installing Oracle Database 10g Companion Products in a New Oracle Home"](#page-69-0) [on page 4-6](#page-69-0)

## <span id="page-94-1"></span><span id="page-94-0"></span>**Mounting Discs on HP-UX**

To mount a disc, follow these steps:

**1.** Switch user to root:

```
$ su - root
```
**2.** If necessary, enter the following command to unmount the currently mounted disc, then remove it from the drive:

```
# /usr/sbin/umount /SD_CDROM
```
In this example, /SD\_CDROM is the mount point directory for the disc drive.

**3.** Insert the appropriate disc into the disc drive, then enter a command similar to the following to mount it:

# /usr/sbin/mount -F cdfs -o rr /dev/dsk/cxtydz /SD\_CDROM

In this example, /SD\_CDROM is the disc mount point directory and /dev/dsk/cxtydz is the device name for the disc device, for example /dev/dsk/c0t2d0.

**4.** If the Installer is displaying the Disk Location dialog box, enter the disc mount point directory path, for example:

/SD\_CDROM

To continue, go to one of the following sections:

- ["Installing Oracle Database 10g Products" on page 4-2](#page-65-0)
- ["Installing Oracle HTML DB in an Existing Oracle Home" on page 4-3](#page-66-0)
- ["Installing Oracle Database 10g Companion Products in a New Oracle Home"](#page-69-0) [on page 4-6](#page-69-0)

## <span id="page-95-1"></span><span id="page-95-0"></span>**Mounting Discs on Linux**

On most Linux systems, the disc mounts automatically when you insert it into the disc drive. If the disc does not mount automatically, follow these steps to mount it:

**1.** Switch user to root:

\$ su - root

- **2.** If necessary, enter a command similar to one of the following to unmount the currently mounted disc, then remove it from the drive:
	- Red Hat:

# eject /mnt/cdrom

■ UnitedLinux:

```
# eject /media/cdrom
```
In these examples, /mnt/cdrom and /cdrom are the mount point directories for the disc drive.

- **3.** Insert the appropriate disc into the disc drive.
- **4.** To verify that the disc mounted automatically, enter one of the following commands depending on your platform:
	- Red Hat:
		- # ls /mnt/cdrom
	- UnitedLinux:
		- # ls /media/cdrom
- **5.** If the command in step 4 fails to display the contents of the disc, enter a command similar to the following to mount it, depending on your platform:
	- Red Hat:

# mount -t iso9660 /dev/cdrom /mnt/cdrom

UnitedLinux:

# mount -t iso9660 /dev/cdrom /media/cdrom

In these examples, /mnt/cdrom and /media/cdrom are the default mount point directories for the disc drive on Red Hat and UnitedLinux respectively. **6.** If the Installer is displaying the Disk Location dialog box, enter the disc mount point directory path, for example:

/mnt/cdrom

To continue, go to one of the following sections:

- ["Installing Oracle Database 10g Products"](#page-65-0) [on page 4-2](#page-65-0)
- ["Installing Oracle HTML DB in an Existing Oracle Home"](#page-66-0) [on page 4-3](#page-66-0)
- "Installing Oracle Database 10g Companion Products in a New Oracle Home" [on page 4-6](#page-69-0)

## <span id="page-96-1"></span><span id="page-96-0"></span>**Mounting Discs on Solaris**

On most Solaris systems, the disc mounts automatically when you insert it into the disc drive. If the disc does not mount automatically, follow these steps to mount it:

**1.** Switch user to root:

\$ su - root

**2.** If necessary, enter the following command to eject the currently mounted disc, then remove it from the drive:

# eject

- **3.** Insert the product disc into the drive.
- **4.** To verify that the disc mounted automatically, enter the following command:

# ls /cdrom/cdrom0

**5.** If this command fails to display the contents of the disc, enter a command similar to the following to mount the disc:

# /usr/sbin/mount -r -F hsfs /dev/dsk/cxtydzs2 /cdrom

In this example, /cdrom is the disc mount point directory and /dev/dsk/cxtydzs2 is the device name for the disc device, for example /dev/dsk/c0t2d0s2.

- **6.** If the Installer is displaying the Disk Location dialog box, enter the disc mount point directory path, for example:
	- Disc mounted automatically:

/cdrom/cdrom0

■ Disc mounted manually:

/cdrom

To continue, go to one of the following sections:

- ["Installing Oracle Database 10g Products"](#page-65-0) [on page 4-2](#page-65-0)
- ["Installing Oracle HTML DB in an Existing Oracle Home"](#page-66-0) [on page 4-3](#page-66-0)
- "Installing Oracle Database 10g Companion Products in a New Oracle Home" [on page 4-6](#page-69-0)

## <span id="page-97-1"></span><span id="page-97-0"></span>**Mounting Discs on Tru64 UNIX**

To mount a disc, follow these steps:

**1.** Switch user to root:

\$ su - root

**2.** If necessary, enter a command similar to the following to unmount the currently mounted disc, then remove it from the drive:

# /usr/sbin/umount /cdrom

In this example, /cdrom is the mount point directory for the disc drive.

**3.** Insert the appropriate disc into the disc drive, then enter a command similar to the following to mount it:

# /usr/sbin/mount -t cdfs -o nodefperm,noversion /dev/disk/cdrom0c /cdrom

In this example, /cdrom is the disc mount point directory, which must exist, and /dev/disk/cdrom0c is the disc device name.

**4.** If the Installer is displaying the Disk Location dialog box, enter the disc mount point directory path, for example:

/cdrom

To continue, go to one of the following sections:

- ["Installing Oracle Database 10g Products"](#page-65-0) [on page 4-2](#page-65-0)
- ["Installing Oracle HTML DB in an Existing Oracle Home"](#page-66-0) [on page 4-3](#page-66-0)
- "Installing Oracle Database 10g Companion Products in a New Oracle Home" [on page 4-6](#page-69-0)

# **Troubleshooting**

This appendix contains information about troubleshooting. It includes information about the following topics:

- [Verify Requirements](#page-101-0)
- [X Windows Display Errors](#page-101-1)
- [What to Do If an Installation Error Occurs](#page-102-0)
- [Reviewing the Log of an Installation Session](#page-102-1)
- [Troubleshooting Configuration Assistants](#page-104-0)
- [Cleaning Up After a Failed Installation](#page-105-0)
- [Alias for the HTML DB Image Directory](#page-105-1)

## <span id="page-101-2"></span><span id="page-101-0"></span>**Verify Requirements**

Before performing any of the troubleshooting steps in this appendix, ensure that the system meets the requirements and that you have completed all of the pre-installation tasks specified either in [Chapter 2, "Pre-installation Tasks for](#page-24-0)  [Installations in an Existing Oracle Home"](#page-24-0) or in [Chapter 3, "Pre-installation Tasks for](#page-28-0)  [Installations in a New Oracle Home"](#page-28-0).

## <span id="page-101-1"></span>**X Windows Display Errors**

If you are running the Installer on a remote system and you want to display the Installer's user interface on your local system, you might see error messages similar to the following:

```
"Failed to connect to server"
"Connection refused by server"
"Can't open display"
```
If you see one of these error messages, follow these steps:

**Note:** This procedure applies only to users of UNIX workstations. If you are using a PC or other system with X server software installed, see the X server documentation for information about how to permit remote systems to display X applications on the local system.

- **1.** In a local terminal window, log in as the user that started the X window session.
- **2.** Enter the following command:

\$ xhost +

- **3.** Enter the following commands, where workstation\_name is the host name or IP address of your workstation:
	- Bourne, Bash, or Korn shell:

```
$ DISPLAY=workstation_name:0.0
$ export DISPLAY
```
- C or tcsh shell:
	- % setenv DISPLAY workstation\_name:0.0

**4.** To determine whether X Window applications display correctly on the local system, enter the following command:

\$ xclock

The X clock should appear on your monitor.

**5.** If the X clock appears, close X clock and start the Installer again.

## <span id="page-102-0"></span>**What to Do If an Installation Error Occurs**

If you encounter an error during installation:

- Do not exit the Installer.
- If you clicked **Next** after you entered incorrect information on one of the installation screens, click **Back** to return to the screen and correct the information.
- If you encounter an error while the Installer is copying or linking files, see the ["Reviewing the Log of an Installation Session"](#page-102-1) section [on page B-3](#page-102-1).
- If you encounter an error while a configuration assistant is running, see the ["Troubleshooting Configuration Assistants"](#page-104-0) section [on page B-5.](#page-104-0)
- If you cannot resolve the problem, remove the failed installation by following the steps listed in the ["Cleaning Up After a Failed Installation"](#page-105-0) sectio[n on](#page-105-0)  [page B-6.](#page-105-0)

## <span id="page-102-2"></span><span id="page-102-1"></span>**Reviewing the Log of an Installation Session**

During an installation, the Installer records all of the actions that it performs in a log file. If you encounter problems during the installation, review the log file for information about possible causes of the problem.

To view the log file, follow these steps:

- **1.** If necessary, enter one of the following commands to determine the location of the oraInventory directory:
	- AIX or Linux:

<span id="page-102-4"></span><span id="page-102-3"></span>\$ cat /etc/oraInst.loc

- Other operating systems:
	- \$ cat /var/opt/oracle/oraInst.loc

The inventory\_loc parameter in this file specifies the location of the oraInventory directory.

**2.** Enter the following command to change directory to the Installer log file directory, where orainventory\_location is the location of the oraInventory directory:

```
$ cd /orainventory_location/logs
```
**3.** Enter the following command to determine the file name of the log file:

```
$ ls -ltr
```
This command lists the files in the order of creation, with the most recent file shown last. Installer log files have names similar to the following, where date  $t$  ime indicates the date and time that the installation started:

installActionsdate\_time.log

**4.** To view the most recent entries in the log file, where information about a problem is most likely to appear, enter a command similar to the following:

```
$ tail -50 installActionsdate_time.log | more
```
This command displays the last 50 lines in the log file.

**5.** If the error displayed by the Installer or listed in the log file indicates a relinking problem, see the following file for more information:

```
$ORACLE_HOME/install/make.log
```
## <span id="page-104-0"></span>**Troubleshooting Configuration Assistants**

<span id="page-104-2"></span>To troubleshoot an installation error that occurs when a configuration assistant is running:

- Review the installation log files listed in the "Reviewing the Log of an [Installation Session"](#page-102-1) section [on page B-3](#page-102-1).
- Review the specific configuration assistant log file located in the \$ORACLE\_HOME/cfgtoollogs directory. Try to fix the issue that caused the error.
- If you see the Fatal Error. Reinstall message, look for the cause of the problem by reviewing the log files. Refer to the ["Fatal Errors"](#page-104-1) section for further instructions.

## **Configuration Assistant Failure**

<span id="page-104-3"></span>Oracle configuration assistant failures are noted at the bottom of the installation screen. The configuration assistant interface displays additional information, if available. The configuration assistant execution status is stored in the following file:

oraInventory\_location/logs/installActionsdate\_time.log

The execution status codes are listed in the following table:

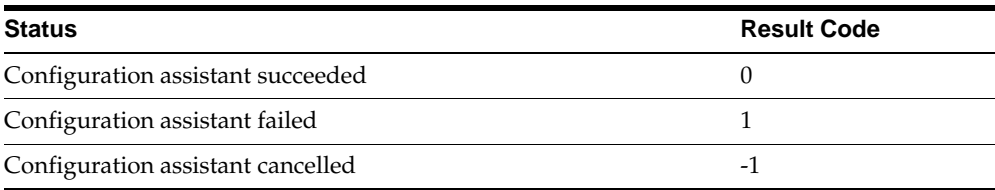

## <span id="page-104-4"></span><span id="page-104-1"></span>**Fatal Errors**

<span id="page-104-5"></span>If you receive a fatal error while a configuration assistant is running, you must remove the current installation and reinstall the Oracle software, as follows:

- **1.** Remove the failed installation as described in the ["Cleaning Up After a Failed](#page-105-0)  [Installation"](#page-105-0) section on [on page B-6](#page-105-0).
- **2.** Correct the cause of the fatal error.
- **3.** Reinstall the Oracle software.

## <span id="page-105-0"></span>**Cleaning Up After a Failed Installation**

If an installation fails, you must remove files that the Installer created during the attempted installation and remove the Oracle home directory. Perform the following steps to remove the files:

- **1.** Start the Installer as described in the ["Installing Oracle Database 10g Products"](#page-65-0) sectio[n on page 4-2.](#page-65-0)
- **2.** Click **Deinstall Products** on the Welcome window or click **Installed Products** on any Installer window.

The Inventory window appears, listing installed products.

- **3.** Select the products that you want to remove, then click **Remove**.
- **4.** Manually remove the Oracle home directory created during the failed installation.
- **5.** Reinstall the Oracle software.

## <span id="page-105-1"></span>**Alias for the HTML DB Image Directory**

The Oracle HTML DB configuration assistant defines the alias  $/i/$  for the Oracle HTLM DB image directory. If the alias  $/i / i s$  already defined, Oracle HTTP Server uses the first definition of the  $/1/$  alias. If the Oracle HTML DB images do not look correct, do one of the following:

- If possible, rename the first instance of  $/i/$  to a different alias name.
- Alternatively, copy the images from the  $$ORACLE_HOME/marvel/images$ directory to the directory defined by the first  $/i/$  alias.

# **Index**

#### **Numerics**

64-bit

[checking system architecture, 3-7](#page-34-0)

## **A**

AIX [APAR download location, 3-10](#page-37-0) [checking maintenance level, 3-9](#page-36-0) [checking patch requirements, 3-10](#page-37-1) [checking software requirements, 3-9](#page-36-1) [checking system architecture, 3-7](#page-34-0) [checking version, 3-9](#page-36-0) [creating the oinstall group, 3-24](#page-51-0) [creating the oracle user, 3-25](#page-52-0) [location of oraInst.loc file, 3-23](#page-50-0) [location of oratab file, 3-30](#page-57-0) [patch requirements, 3-9](#page-36-2) APAR [checking, 3-10](#page-37-1) [download location, 3-10](#page-37-0) [requirements on AIX, 3-9](#page-36-2) [architecture, checking system architecture, 3-7](#page-34-0) authorized problem analysis report *[See](#page-36-2)* APAR

## **B**

base directory *[See](#page-54-0)* Oracle base directory [Bash shell, default user startup file, 3-32](#page-59-0) [.bash\\_profile file, 3-32](#page-59-0) [Bourne shell, default user startup file, 3-32](#page-59-0)

## **C**

[C shell, default user startup file, 3-32](#page-59-0) CD-ROMs [mounting on AIX, A-2](#page-93-1) [mounting on HP-UX, A-3](#page-94-1) [mounting on Linux, A-4](#page-95-1) [mounting on Solaris, A-5](#page-96-1) [mounting on Tru64 UNIX, A-6](#page-97-1) [chmod command, 3-31](#page-58-0) [chown command, 3-31](#page-58-0) configuration assistants [troubleshooting, B-5](#page-104-2)

#### **D**

Database Configuration Assistant [troubleshooting, B-5](#page-104-2) default file mode creation mask [setting, 3-32](#page-59-1) directory [Oracle base directory, 3-27](#page-54-1) [Oracle home directory, 3-29](#page-56-0) [Oracle Inventory directory, 3-28](#page-55-0) [oraInventory, 3-28](#page-55-0) disk space [checking for Oracle Database Products, 2-2](#page-25-0) DISPLAY environment variable [setting, 3-32,](#page-59-2) [3-33](#page-60-0) documentation [on administration and tuning, 2-xiii](#page-12-0) [on migrating and upgrading from previous](#page-12-0)  release, 2-xiii [related, 2-xiii](#page-12-0)

[dupatch command, 3-22](#page-49-0) DVD-ROMs [mounting on AIX, A-2](#page-93-1) [mounting on HP-UX, A-3](#page-94-1) [mounting on Linux, A-4](#page-95-1) [mounting on Solaris, A-5](#page-96-1) [mounting on Tru64 UNIX, A-6](#page-97-1)

#### **E**

emulator [installing from X emulator, 3-4](#page-31-0) [env command, 3-35](#page-62-0) environment [checking settings, 3-35](#page-62-0) [configuring for oracle user, 3-32](#page-59-3) environment variables [DISPLAY, 3-32,](#page-59-2) [3-33](#page-60-0) [ORACLE\\_BASE, 3-28,](#page-55-1) [3-31,](#page-58-1) [3-32](#page-59-2) [ORACLE\\_HOME, 3-32,](#page-59-2) [3-35](#page-62-1) [ORACLE\\_SID, 3-32](#page-59-2) [PATH, 3-32](#page-59-2) [removing from shell startup file, 3-33](#page-60-1) [SHELL, 3-32](#page-59-4) [TEMP and TMPDIR, 3-6,](#page-33-0) [3-33](#page-60-2) [TNS\\_ADMIN, 3-35](#page-62-1) errata [checking glibc errata on Red Hat, 3-16](#page-43-0) Red Hat [glibc errata, 3-15](#page-42-0) [glibc errata download location, 3-16](#page-43-1) [Red Hat kernel errata, 3-15](#page-42-0) [download location, 3-16](#page-43-2) errors [configuration assistants, B-5](#page-104-3) [installation, B-3,](#page-102-2) [B-5](#page-104-4) [X windows, B-2](#page-101-2) [/etc/oraInst.loc file, B-3](#page-102-3) examples [Oracle base directories, 3-28](#page-55-2)

#### **F**

[fatal errors, B-5](#page-104-5) file mode creation mask

[setting, 3-32](#page-59-1) file system [appropriate for Oracle base directory, 3-31](#page-58-2) files [.bash\\_profile, 3-32](#page-59-0) [editing shell startup file, 3-32](#page-59-0) [/etc/oraInst.loc, B-3](#page-102-3) [.login, 3-32](#page-59-0) [oraInst.loc, 3-23,](#page-50-0) [3-29](#page-56-1) [oratab, 3-30](#page-57-0) [.profile, 3-32](#page-59-0) [/var/opt/oracle/oraInst.loc, B-3](#page-102-4) filesets [checking on AIX, 3-9](#page-36-3)

## **G**

[getconf command, 3-7](#page-34-0) glibc [Red Hat errata, 3-15](#page-42-0) [download location, 3-16](#page-43-1) [groupadd command, 3-24](#page-51-1) groups [checking for existing oinstall group, 3-23](#page-50-1) [creating the oinstall group, 3-23](#page-50-2)

## **H**

home directory *[See](#page-56-2)* Oracle home directory HP 9000 system [HP-UX operating system requirement, 3-10](#page-37-2) HP-UX [checking quality pack requirement, 3-11](#page-38-0) [checking software requirements, 3-10](#page-37-3) [checking system architecture, 3-7](#page-34-0) [checking version, 3-10](#page-37-4) [creating required X library symbolic links, 3-13](#page-40-0) [creating the oinstall group, 3-24](#page-51-0) [creating the oracle user, 3-25](#page-52-0) [location of oraInst.loc file, 3-23](#page-50-0) [location of oratab file, 3-30](#page-57-0) [patch download location, 3-12](#page-39-0) [patch requirements, 3-11](#page-38-1) [quality pack download location, 3-11](#page-38-0)
[quality pack requirements, 3-10](#page-37-0) [requirements on HP 9000 systems, 3-10](#page-37-1) [HTTP Server, 3-5](#page-32-0) [hardware requirements, 3-5](#page-32-0) [memory requirements, 3-5](#page-32-0) [physical RAM requirements, 3-5](#page-32-0) [swap space requirements, 3-5](#page-32-0) [temporary disk space requirements, 3-5](#page-32-0) [httpd.conf file, migrating, 5-3](#page-76-0)

#### **I**

installation [CD-ROM, mounting, A-1](#page-92-0) [errors, B-3,](#page-102-0) [B-5](#page-104-0) [installation types, 1-2](#page-15-0) [log files, B-3](#page-102-1) [Oracle Internet Directory, 2-xiii](#page-12-0) [Oracle Workflow, 2-xiii](#page-12-0) [overview, 1-2](#page-15-1) [installation types, 1-2](#page-15-0) [Oracle Database 10g Companion Products, 1-2](#page-15-2) Oracle Database Mid-tier Products [Oracle HTML DB, 1-9](#page-22-0) [Oracle HTTP Server, 1-7](#page-20-0) [Oracle Database Products, 1-2](#page-15-3) [JPublisher, 1-4](#page-17-0) [Legato Single Server Version, 1-6](#page-19-0) [natively compiled java libraries, 1-7](#page-20-1) [Oracle Database Examples, 1-4](#page-17-1) [Oracle Text supplied knowledge bases, 1-7](#page-20-2) instance [instance identifier \(SID\), 3-32](#page-59-0) [instfix command, 3-10](#page-37-2) [isainfo command, 3-7](#page-34-0)

#### **J**

[JAccelerator, 1-7](#page-20-3) [Java font package requirements for Solaris, 3-17](#page-44-0) JDK [font packages required on Solaris, 3-17](#page-44-0) [Tru64 UNIX requirements, 3-20](#page-47-0) JPublisher [Oracle SQLJ Runtime, 1-5](#page-18-0)

[Oracle SQLJ Translator, 1-5](#page-18-1) [overview, 1-4](#page-17-0)

#### **K**

kernel [Red Hat errata, 3-15](#page-42-0) [download location, 3-16](#page-43-0) [Korn shell, default user startup file, 3-32](#page-59-1)

#### **L**

Legato Single Server Version [overview, 1-6](#page-19-0) [post-installation tasks, 5-16](#page-89-0) Linux [checking distribution, 3-15](#page-42-1) [checking patch requirements, 3-16](#page-43-1) [checking software requirements, 3-15](#page-42-2) [checking system architecture, 3-7](#page-34-0) [checking version, 3-15](#page-42-1) [creating the oinstall group, 3-24](#page-51-0) [creating the oracle user, 3-25](#page-52-0) [errata required for Red Hat, 3-15](#page-42-0) [location of oraInst.loc file, 3-23](#page-50-0) [location of oratab file, 3-30](#page-57-0) [patch requirements, 3-15](#page-42-3) [software requirements, 3-14](#page-41-0) [log files, B-3](#page-102-1) [troubleshooting, B-3](#page-102-0) [.login file, 3-32](#page-59-1) [lslpp command, 3-9](#page-36-0)

#### **M**

maintenance level [checking on AIX, 3-9](#page-36-1) mask [setting default file mode creation mask, 3-32](#page-59-2) [mkdir command, 3-31](#page-58-0) mode [setting default file mode creation mask, 3-32](#page-59-2) mount point [for Oracle base directory, 3-27](#page-54-0) [Mounting, A-1](#page-92-1)

#### **N**

natively compiled java libraries [JAccelerator, 1-7](#page-20-3) [Oracle interMedia Image Accelerator, 1-7](#page-20-3) [overview, 1-7](#page-20-1) Net Configuration Assistant [troubleshooting, B-5](#page-104-1) Network Information Services *[See](#page-50-1)* NIS **NIS** [alternative to local users and groups, 3-23](#page-50-1)

### **O**

**OFA** [recommendations for Oracle base](#page-54-1)  directory, 3-27 [recommended path for Oracle base](#page-54-1)  directory, 3-27 [recommended path for Oracle home](#page-56-0)  directory, 3-29 [recommended path for Oracle Inventory](#page-55-0)  directory, 3-28 oinstall group [checking for existing, 3-23](#page-50-2) [creating, 3-23,](#page-50-3) [3-24](#page-51-0) [description, 3-22](#page-49-0) operating system [checking distribution and version of Linux, 3-15](#page-42-1) [checking version of AIX, 3-9](#page-36-1) [checking version of HP-UX, 3-10](#page-37-3) [checking version of Solaris, 3-18](#page-45-0) [checking version of Tru64 UNIX, 3-20](#page-47-1) operating system requirements [Linux, 3-14](#page-41-0) [Solaris, 3-17](#page-44-1) [Tru64 UNIX, 3-20](#page-47-0) Optimal Flexible Architecture *[See](#page-54-1)* OFA Oracle base directory [and ORACLE\\_BASE environment variable, 3-28](#page-55-1) [creating, 3-31](#page-58-0) [creating new, 3-31](#page-58-1) [description, 3-27](#page-54-1) [equivalent directory on Windows, 3-27](#page-54-2)

[examples, 3-28](#page-55-2) [identifying appropriate file system, 3-31](#page-58-2) [identifying existing, 3-29](#page-56-1) [mount point for, 3-27](#page-54-0) [recommended path, 3-27](#page-54-1) [relationship with Oracle Software Owner](#page-54-3)  user, 3-27 [requirement for, 3-27](#page-54-4) Oracle Database [setting ORACLE\\_SID environment](#page-59-0)  variable, 3-32 Oracle Database Examples [overview, 1-4](#page-17-1) [Oracle Database Products pre-installation](#page-25-0)  tasks, 2-2 Oracle home directory [description, 3-29](#page-56-0) [recommended path, 3-29](#page-56-0) [requirement for, 3-29](#page-56-2) [requirements, 3-29](#page-56-0) [using to identify Oracle base directory, 3-30](#page-57-1) [Oracle home name, 3-29](#page-56-0) Oracle HTML DB [overview, 1-9](#page-22-0) [post-installation tasks, 5-15](#page-88-0) [restarting Oracle HTTP Server, 5-15](#page-88-1) [verifying the installation, 5-15](#page-88-2) pre-installation tasks [checking disk space requirements, 2-3](#page-26-0) [checking for Oracle XML DB, 2-4,](#page-27-0) [3-35,](#page-62-0) [3-36](#page-63-0) [checking the Oracle Database](#page-27-1)  [installation, 2-4,](#page-27-1) [3-35](#page-62-1) [where to install, 1-9](#page-22-1) Oracle HTTP Server [compared with previous releases, 1-8](#page-21-0) [migrating, 5-3](#page-76-1) [overview, 1-7](#page-20-0) [patches, 5-2](#page-75-0) [post-installation tasks, 5-2](#page-75-1) [where to install, 1-9](#page-22-2) [Oracle interMedia Image Accelerator, 1-7](#page-20-3) Oracle Inventory [description, 3-28](#page-55-0) [pointer file, 3-23](#page-50-0) Oracle Inventory directory

[description, 3-28](#page-55-0) [recommended path, 3-28](#page-55-0) Oracle Inventory group [checking for existing, 3-23](#page-50-2) [creating, 3-23,](#page-50-3) [3-24](#page-51-0) [description, 3-22](#page-49-0) Oracle Software Owner user [configuring environment for, 3-32](#page-59-3) [creating, 3-24](#page-51-1) [description, 3-22](#page-49-1) [determining default shell, 3-32](#page-59-4) [relationship with Oracle base directory, 3-27](#page-54-3) [required group membership, 3-22](#page-49-1) Oracle Text supplied knowledge bases [overview, 1-7](#page-20-2) oracle user [configuring environment for, 3-32](#page-59-3) [creating, 3-24](#page-51-1) [description, 3-22](#page-49-1) [determining default shell, 3-32](#page-59-4) [relationship with Oracle base directory, 3-27](#page-54-3) [required group membership, 3-22](#page-49-1) [Oracle XML DB, 2-4,](#page-27-0) [3-35,](#page-62-0) [3-36](#page-63-0) [ORACLE\\_BASE environment variable, 3-28,](#page-55-1) [3-31](#page-58-3) [removing from shell startup file, 3-33](#page-60-0) [setting, 3-32](#page-59-0) ORACLE\_HOME environment variable [removing from shell startup file, 3-33](#page-60-0) [unsetting, 3-35](#page-62-2) ORACLE\_SID environment variable [removing from shell startup file, 3-33](#page-60-0) [setting, 3-32](#page-59-0) [oraInst.loc file, 3-29](#page-56-3) [location, 3-23](#page-50-0) oraInventory directory *[See](#page-55-0)* Oracle Inventory directory oratab file [format, 3-30](#page-57-2) [location of, 3-30](#page-57-0) [oslevel command, 3-9](#page-36-1)

### **P**

packages [checking on Linux, 3-15](#page-42-4)

[checking on Solaris, 3-18](#page-45-1) [requirements for Solaris, 3-17](#page-44-2) [passwd command, 3-26](#page-53-0) [patchadd command, 3-19](#page-46-0) patches [checking on AIX, 3-10](#page-37-2) [checking on Linux, 3-16](#page-43-1) [checking on Solaris, 3-19](#page-46-1) [download location for AIX, 3-10](#page-37-4) [download location for HP-UX, 3-12](#page-39-0) [download location for Linux, 3-16](#page-43-1) [download location for Solaris, 3-20](#page-47-2) [download location for Tru64 UNIX, 3-22](#page-49-2) [requirements on AIX, 3-9](#page-36-2) [requirements on HP-UX, 3-11](#page-38-0) [requirements on Linux, 3-15](#page-42-3) [requirements on Solaris, 3-18](#page-45-2) [requirements on Tru64 UNIX, 3-21](#page-48-0) PC X server [installing from, 3-4](#page-31-0) permissions [for Oracle base directory, 3-31](#page-58-0) [pkginfo command, 3-18](#page-45-1) platforms [checking architecture support, 3-7](#page-34-0) [post-installation tasks, 5-1](#page-74-0) [Legato Single Server Version, 5-16](#page-89-0) [Oracle HTML DB, 5-15](#page-88-0) [Oracle HTTP Server, 5-2](#page-75-1) pre-installation tasks [Oracle Database Mid-tier Products, 2-3](#page-26-1) [identifying an Oracle HTTP Server](#page-26-2)  installation, 2-3 [Oracle Database Products, 2-2](#page-25-0) [checking Oracle Database 10g](#page-25-1)  installation, 2-2 [identifying Oracle Database 10g Oracle home](#page-25-2)  directories, 2-2 processor [checking system architecture, 3-7](#page-34-0) [.profile file, 3-32](#page-59-1) program technical fix *[See](#page-36-2)* PTF PTF [requirements on AIX, 3-9](#page-36-2)

### **Q**

quality pack [checking requirements on HP-UX, 3-11](#page-38-1) [download location for HP-UX, 3-11](#page-38-1) [requirements on HP-UX, 3-10](#page-37-0)

# **R**

Red Hat [checking glibc errata, 3-16](#page-43-2) [glibc errata download location, 3-16](#page-43-3) [kernel errata download location, 3-16](#page-43-0) [operating system requirements, 3-14](#page-41-1) [required errata, 3-15](#page-42-0) Red Hat Package Manager *[See](#page-42-4)* RPM [related documentation, 2-xiii](#page-12-0) requirements [HTTP Server, 3-5](#page-32-0) [root.sh script, backing up, 5-2](#page-75-2) RPM [checking on Linux, 3-15](#page-42-4) [rpm command, 3-15,](#page-42-4) [3-16](#page-43-2)

# **S**

[setld command, 3-21](#page-48-1) shell [determining default shell for oracle user, 3-32](#page-59-4) SHELL environment variable [checking value of, 3-32](#page-59-4) shell startup file [editing, 3-32](#page-59-1) [removing environment variables, 3-33](#page-60-0) SID [setting ORACLE\\_SID environment](#page-59-0)  variable, 3-32 [sizer command, 3-20](#page-47-1) [smit command, 3-24,](#page-51-2) [3-25](#page-52-1) software requirements [checking on AIX, 3-9](#page-36-3) [checking on HP-UX, 3-10](#page-37-5) [checking on Linux, 3-15](#page-42-2) [checking on Solaris, 3-18](#page-45-3) [checking on Tru64 UNIX, 3-20](#page-47-3)

[Linux, 3-14](#page-41-0) [Solaris, 3-17](#page-44-1) [Tru64 UNIX, 3-20](#page-47-0) Solaris [checking patch requirements, 3-19](#page-46-1) [checking software requirements, 3-18](#page-45-3) [checking system architecture, 3-7](#page-34-0) [checking version, 3-18](#page-45-0) [creating the oinstall group, 3-24](#page-51-0) [creating the oracle user, 3-25](#page-52-0) [font packages for Java, 3-17](#page-44-0) [location of oraInst.loc file, 3-23](#page-50-0) [location of oratab file, 3-30](#page-57-0) [operating system requirements, 3-17](#page-44-3) [package requirements, 3-17](#page-44-2) [patch download location, 3-20](#page-47-2) [patch requirements, 3-18](#page-45-2) [software requirements, 3-17](#page-44-1) startup file [for shell, 3-32](#page-59-1) subsets [checking on Tru64 UNIX, 3-21](#page-48-1) [requirements for Tru64 UNIX, 3-20](#page-47-4) [swlist command, 3-11,](#page-38-1) [3-12](#page-39-1) symbolic links [X library links required on HP-UX, 3-13](#page-40-0) [system architecture, checking, 3-7](#page-34-0)

### **T**

[TEMP environment variable, 3-6](#page-33-0) [setting, 3-33](#page-60-1) [temporary directory, 3-6](#page-33-1) temporary disk space [checking, 3-6](#page-33-1) [freeing, 3-6](#page-33-1) /tmp directory [checking space in, 3-6](#page-33-1) [freeing space in, 3-6](#page-33-1) [TMPDIR environment variable, 3-6](#page-33-0) [setting, 3-33](#page-60-1) TNS\_ADMIN environment variable [unsetting, 3-35](#page-62-2) [troubleshooting, B-1](#page-100-0) [fatal errors, B-5](#page-104-2)

Tru64 UNIX [checking software requirements, 3-20](#page-47-3) [checking system architecture, 3-7](#page-34-0) [checking version, 3-20](#page-47-1) [creating the oinstall group, 3-24](#page-51-0) [creating the oracle user, 3-25](#page-52-0) [location of oraInst.loc file, 3-23](#page-50-0) [location of oratab file, 3-30](#page-57-0) [patch download location, 3-22](#page-49-2) [patch requirements, 3-21](#page-48-0) [software requirements, 3-20](#page-47-0) [subset requirements, 3-20](#page-47-4)

## **U**

[umask, 3-35](#page-62-3) [umask command, 3-32,](#page-59-2) [3-35](#page-62-3) [uname command, 3-10,](#page-37-3) [3-18](#page-45-0) UnitedLinux [operating system requirements, 3-14](#page-41-1) [UNIX commands, 3-35](#page-62-3) [chmod, 3-31](#page-58-0) [chown, 3-31](#page-58-0) [dupatch, 3-22](#page-49-3) [env, 3-35](#page-62-3) [getconf, 3-7](#page-34-0) [groupadd, 3-24](#page-51-3) [instfix, 3-10](#page-37-2) [isainfo, 3-7](#page-34-0) [lslpp, 3-9](#page-36-0) [mkdir, 3-31](#page-58-0) [oslevel, 3-9](#page-36-1) [passwd, 3-26](#page-53-0) [patchadd, 3-19](#page-46-0) [pkginfo, 3-18](#page-45-1) [rpm, 3-15,](#page-42-4) [3-16](#page-43-2) [setld, 3-21](#page-48-1) [sizer, 3-20](#page-47-1) [smit, 3-24,](#page-51-2) [3-25](#page-52-1) [swap, 3-6](#page-33-1) [swapon, 3-6](#page-33-1) [swlist, 3-11,](#page-38-1) [3-12](#page-39-1) [umask, 3-32](#page-59-2) [uname, 3-10,](#page-37-3) [3-18](#page-45-0) [unset, 3-35](#page-62-2)

[unsetenv, 3-35](#page-62-2) [useradd, 3-26](#page-53-1) [xterm, 3-4](#page-31-0) UNIX groups [checking for existing oinstall group, 3-23](#page-50-2) [creating the oinstall group, 3-23](#page-50-3) [oinstall, 3-22](#page-49-0) [required for oracle user, 3-22](#page-49-1) [requirements, 3-22](#page-49-4) [using NIS, 3-23](#page-50-1) UNIX users [creating the oracle user, 3-24](#page-51-1) [oracle, 3-22](#page-49-1) [requirements, 3-22](#page-49-4) [using NIS, 3-23](#page-50-1) [unset command, 3-35](#page-62-2) [unsetenv command, 3-35](#page-62-2) [useradd command, 3-26](#page-53-1) users [creating the oracle user, 3-24](#page-51-1) [Oracle Software Owner user \(oracle\), 3-22](#page-49-1)

#### **V**

/var/opt/oracle/oraInst.loc file [reviewing log files, B-3](#page-102-2)

#### **W**

Windows [analogy for Oracle base directory, 3-27](#page-54-2)

#### **X**

X emulator [installing from, 3-4](#page-31-0) X library symbolic links [required on HP-UX, 3-13](#page-40-0) X window system [enabling remote hosts, 3-4](#page-31-0) X windows [display errors, B-2](#page-101-0) [xterm command, 3-4](#page-31-0)